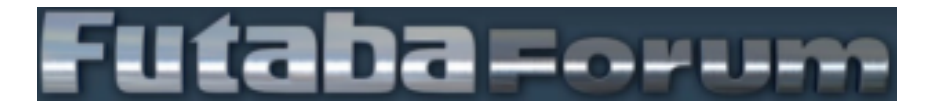

### **T16IZ Anleitung für den CGY760R / CGY755 Menüreihenfolge für Setup Stil "3D"**[S 7]

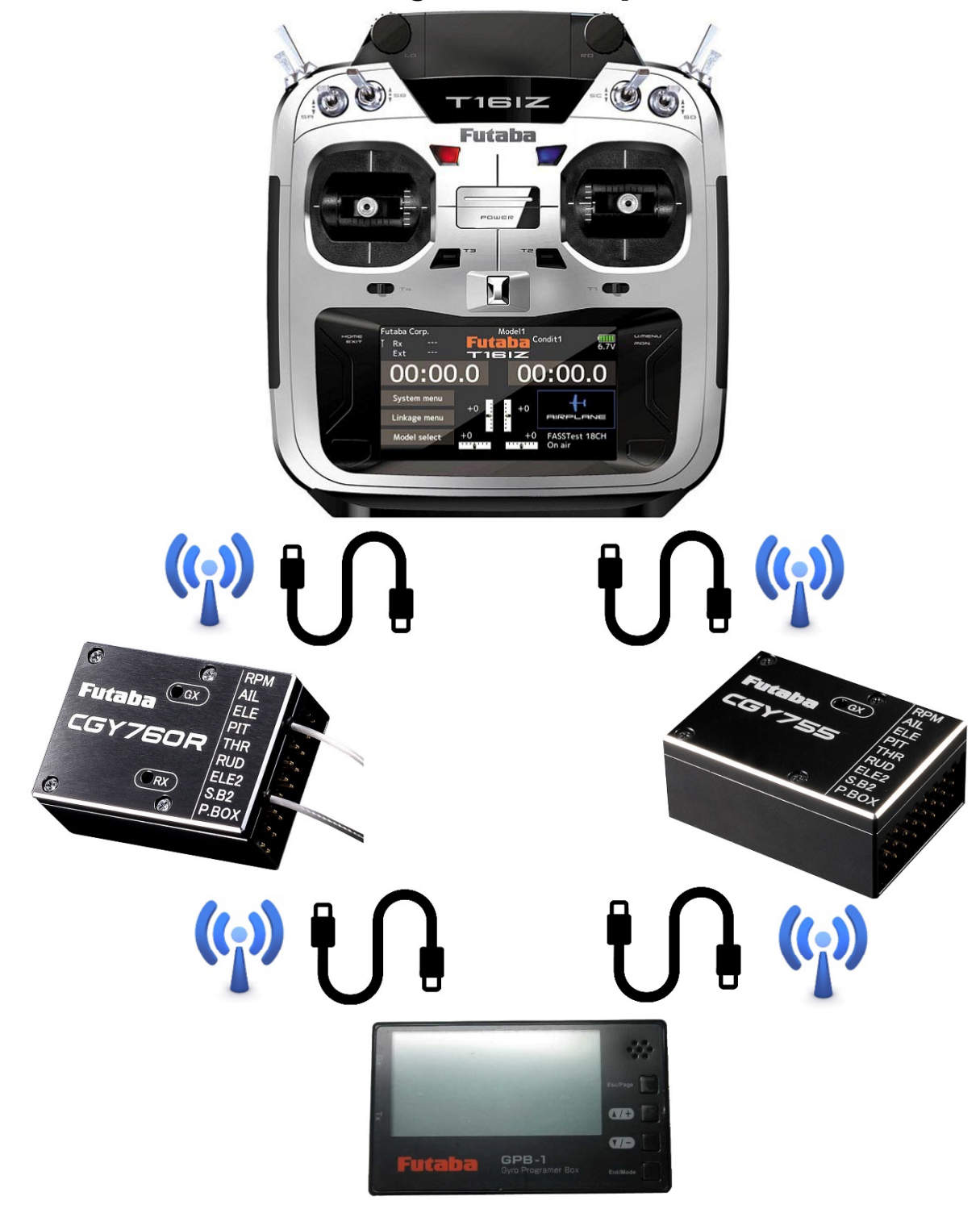

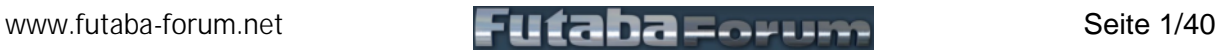

## Version V1.0, Stand: 20.12.2021

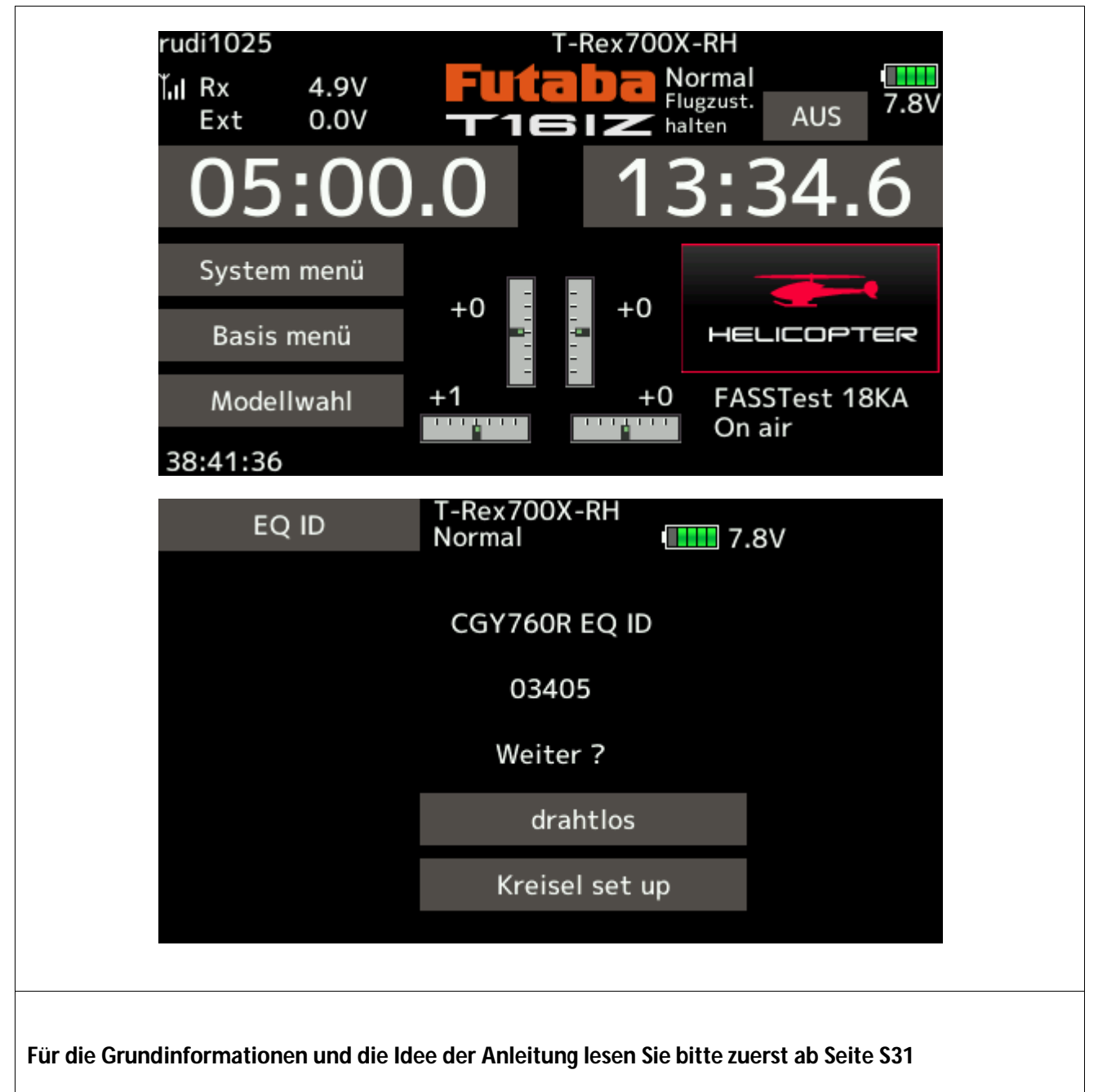

Die Anleitung kann auch für die GPB-1 Programmierbox verwendet werden. Die Reihenfolge ist ident nur kommt es teilweise vor, dass die Seitenanzahl in den Untermenüs nicht 100% übereinstimmen.

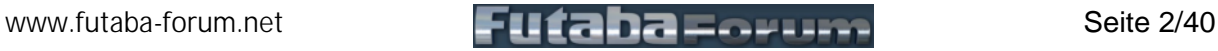

# Version V1.0, Stand: 20.12.2021

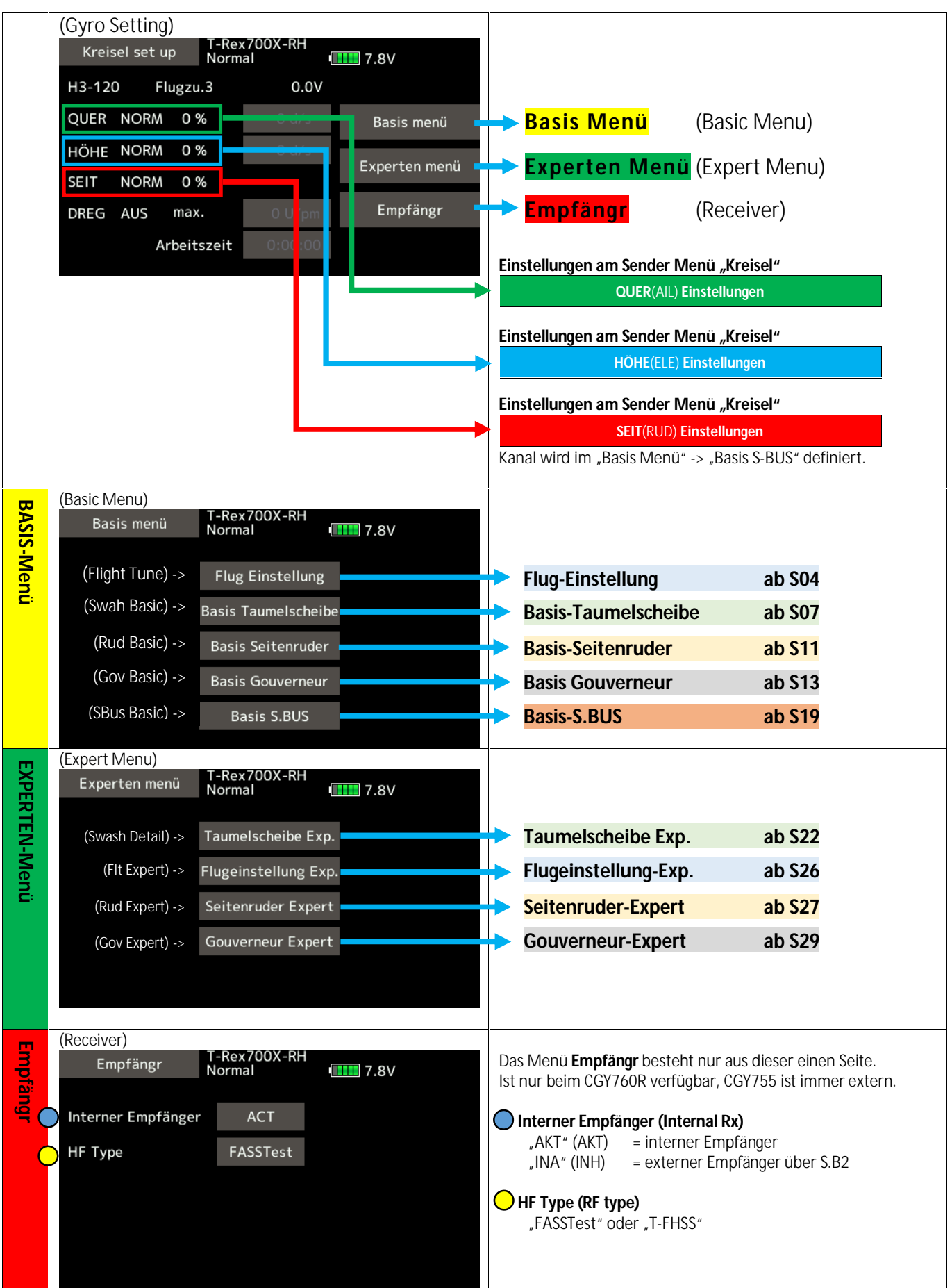

[www.futaba-forum.net](http://www.futaba-forum.net) **Futaba-forum.net** Seite 3/40

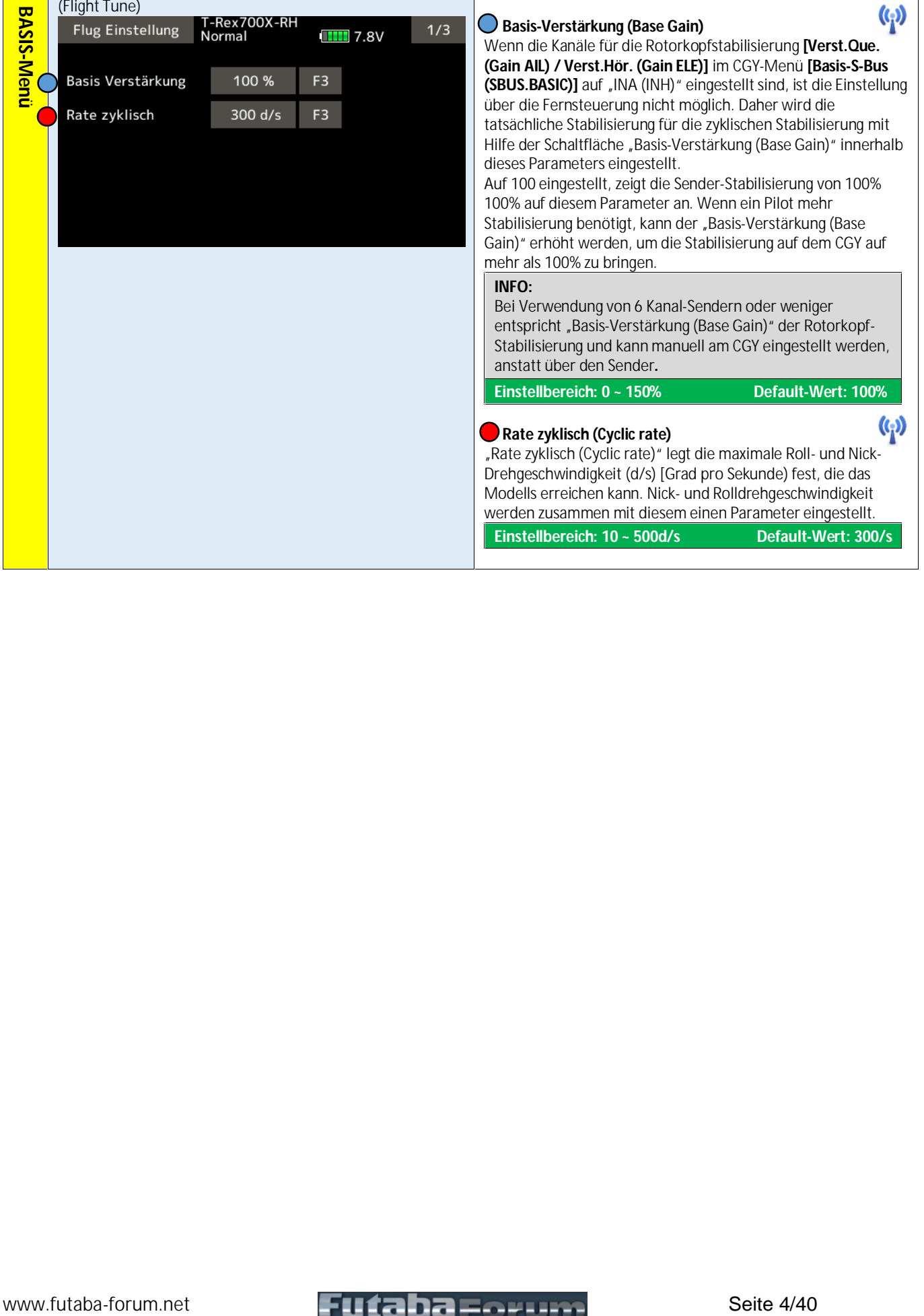

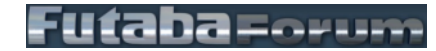

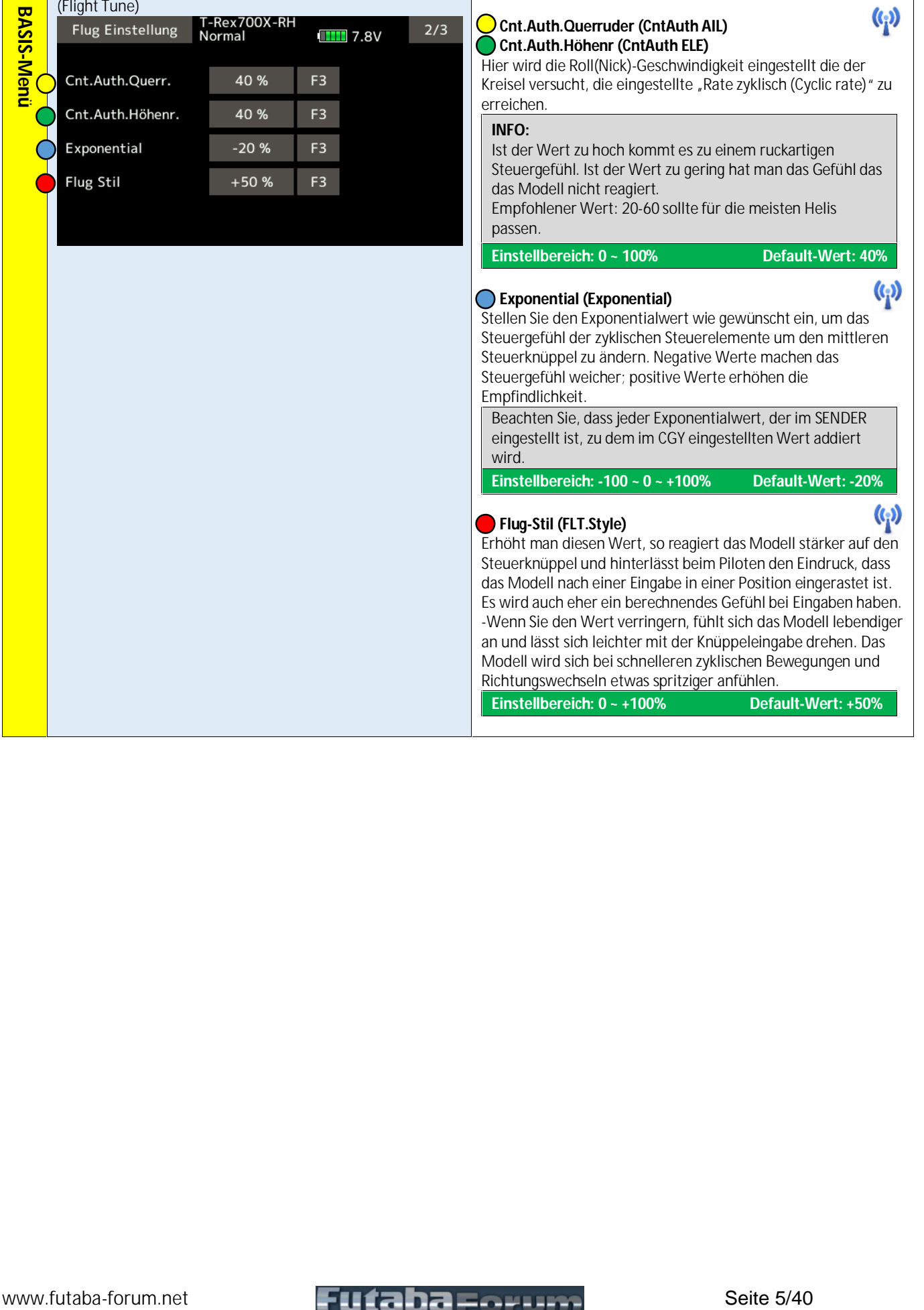

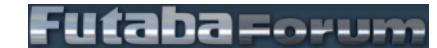

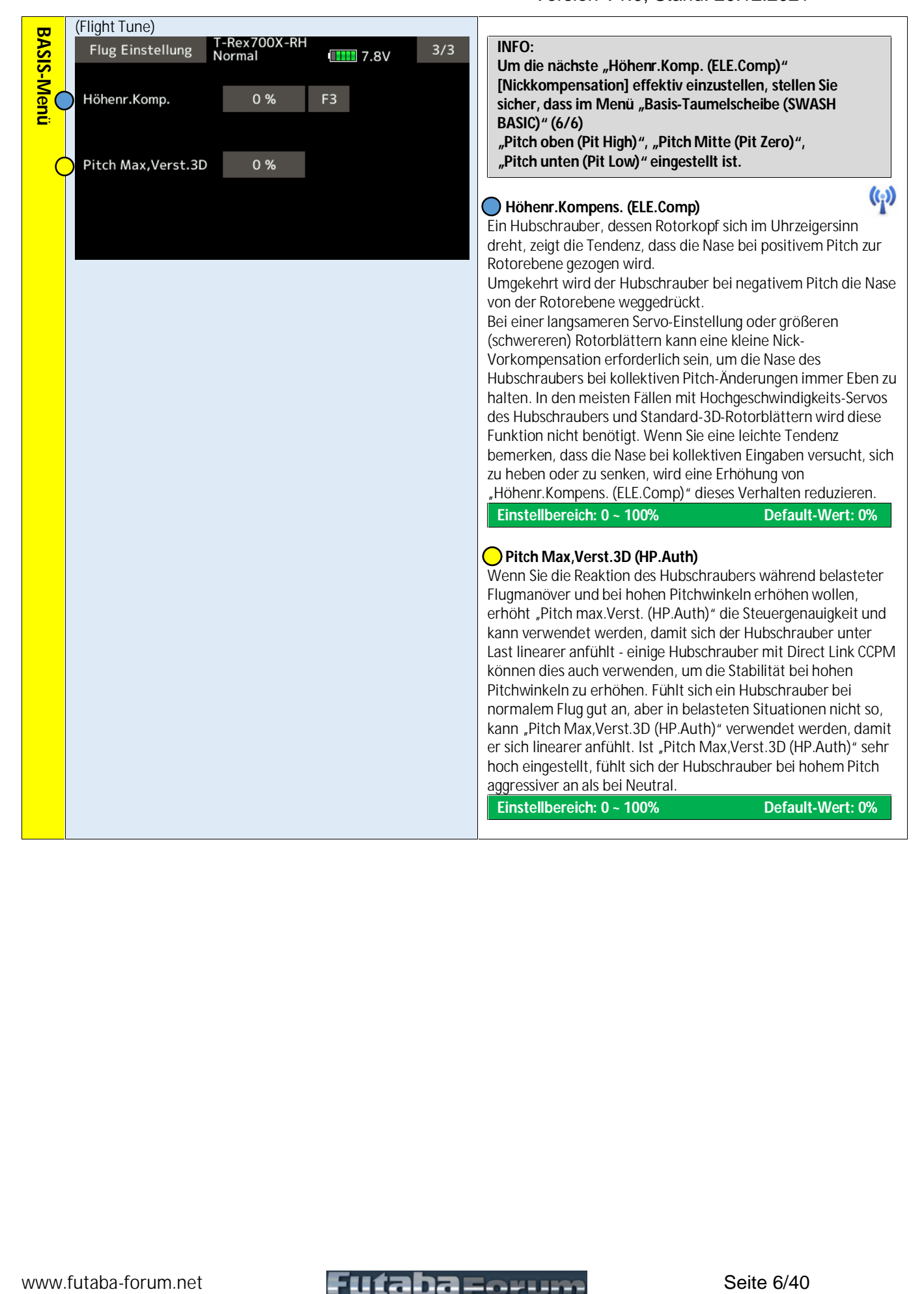

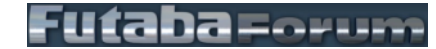

Taumelscheibentypen kompatibel.

(Swash Basic)<br>Basis Taumelscheibe T-Rex700X-RH

durchzuführen.

Dieses Menü wird verwendet, um die Grundeinstellung der Taumelbewegung vom "BASIS-Menü (BASIC MENU)" aus

Der CGY760R/CGY755 ist mit den folgenden sechs

# Version V1.0, Stand: 20.12.2021

#### **WARNUNG:**

**Schließen Sie das Servo erst dann an den CGY an, wenn Sie**  den Servotyp im Menü "Basis-Taumelscheibe (Swash **Basic)" ausgewählt haben. Bei falschem Servo-Typ ist eine Beschädigung der Servos oder des CGY möglich.**

#### **Set up Stil (Setup Style)**

Setup Stil auswählen.

Der 3D-Modus enthält bewährte Parameter, die nicht nur für den 3D-, sondern auch für den F3C-Flug geeignet sind. F3C-Modus und L SCALE (Großmodell) Modus sind nur für einmalige oder spezielle Hubschraubertypen.

Wenn der Stil geändert wird, wird die Auswahl von<br>"ROLL/NICK/HECK (AIL/ELE/RUD)" neu berechnet und die Voreinstellungen werden geändert.

#### **Einstellbereich: F3C / 3D / L.SCALE Default-Wert: 3D**

**L.SCALE: Dieser Parametermodus, ist für große Helis mit einer Gesamtlänge von 2,5 m oder mehr.**

#### **Gyro set up Richt. (Gyro Set Dir)**

Stellen Sie die Roll-, Pitch- und Nick-Achse entsprechend der Einbaurichtung des CGY ein. Wenn die LED auf der Gx-Seite zu blinken aufhört, schalten Sie den CGY bitte aus und wieder ein, um zu gewährleisten, dass er ordnungsgemäß funktioniert. CGY755 hat keine Antennen hier gilt die Steckerleiste.

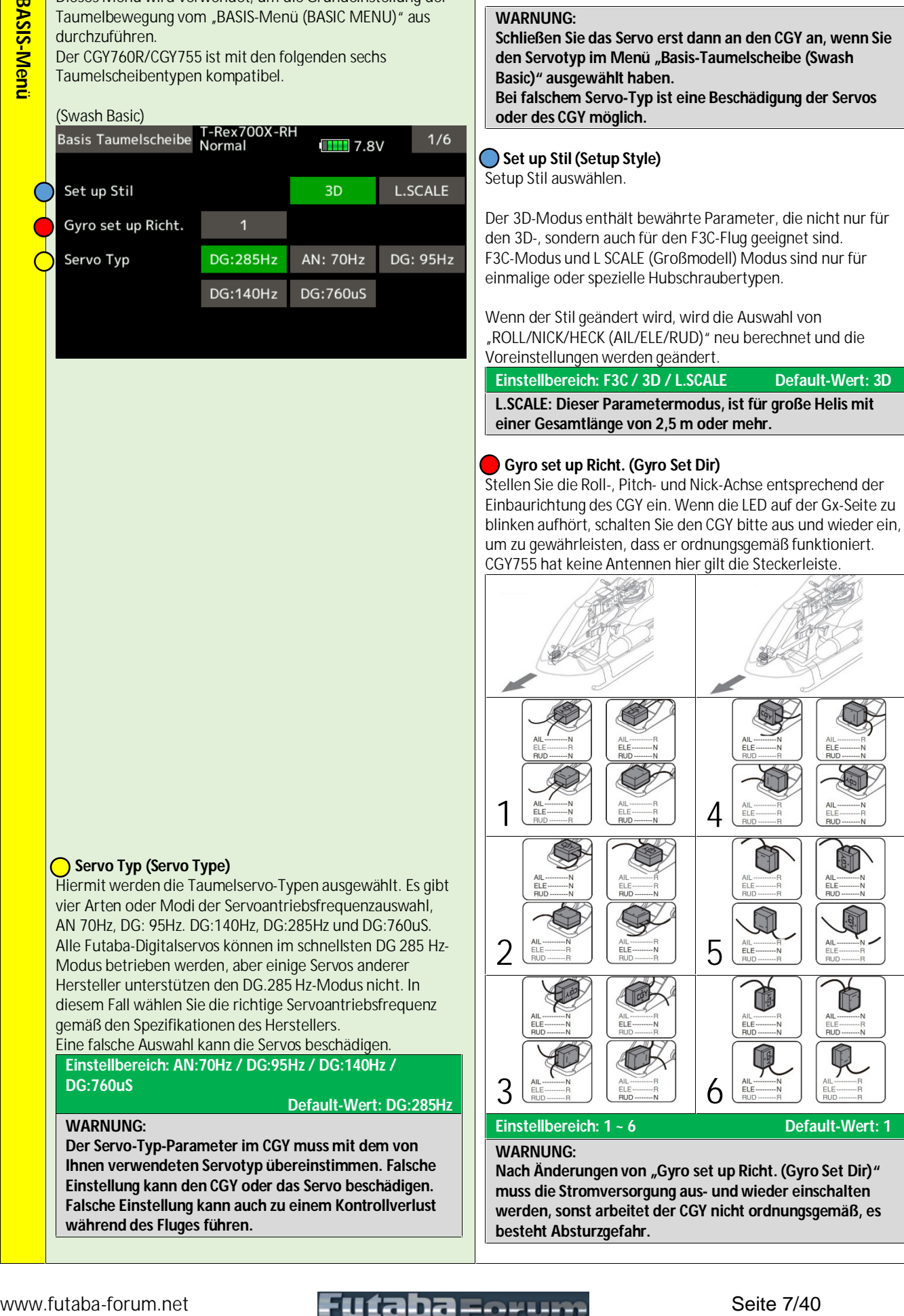

#### **WARNUNG:**

**Nach Änderungen von "Gyro set up Richt. (Gyro Set Dir)" muss die Stromversorgung aus- und wieder einschalten werden, sonst arbeitet der CGY nicht ordnungsgemäß, es besteht Absturzgefahr.**

**DG:760uS**

**WARNUNG:**

**während des Fluges führen.**

Servo Typ (Servo Type)

Hiermit werden die Taumelservo-Typen ausgewählt. Es gibt vier Arten oder Modi der Servoantriebsfrequenzauswahl, AN 70Hz, DG: 95Hz. DG:140Hz, DG:285Hz und DG:760uS. Alle Futaba-Digitalservos können im schnellsten DG 285 Hz- Modus betrieben werden, aber einige Servos anderer Hersteller unterstützen den DG.285 Hz-Modus nicht. In diesem Fall wählen Sie die richtige Servoantriebsfrequenz

**Der Servo-Typ-Parameter im CGY muss mit dem von Ihnen verwendeten Servotyp übereinstimmen. Falsche Einstellung kann den CGY oder das Servo beschädigen. Falsche Einstellung kann auch zu einem Kontrollverlust** 

gemäß den Spezifikationen des Herstellers. Eine falsche Auswahl kann die Servos beschädigen. **Einstellbereich: AN:70Hz / DG:95Hz / DG:140Hz /** 

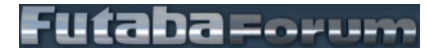

**Default-Wert: DG:285Hz**

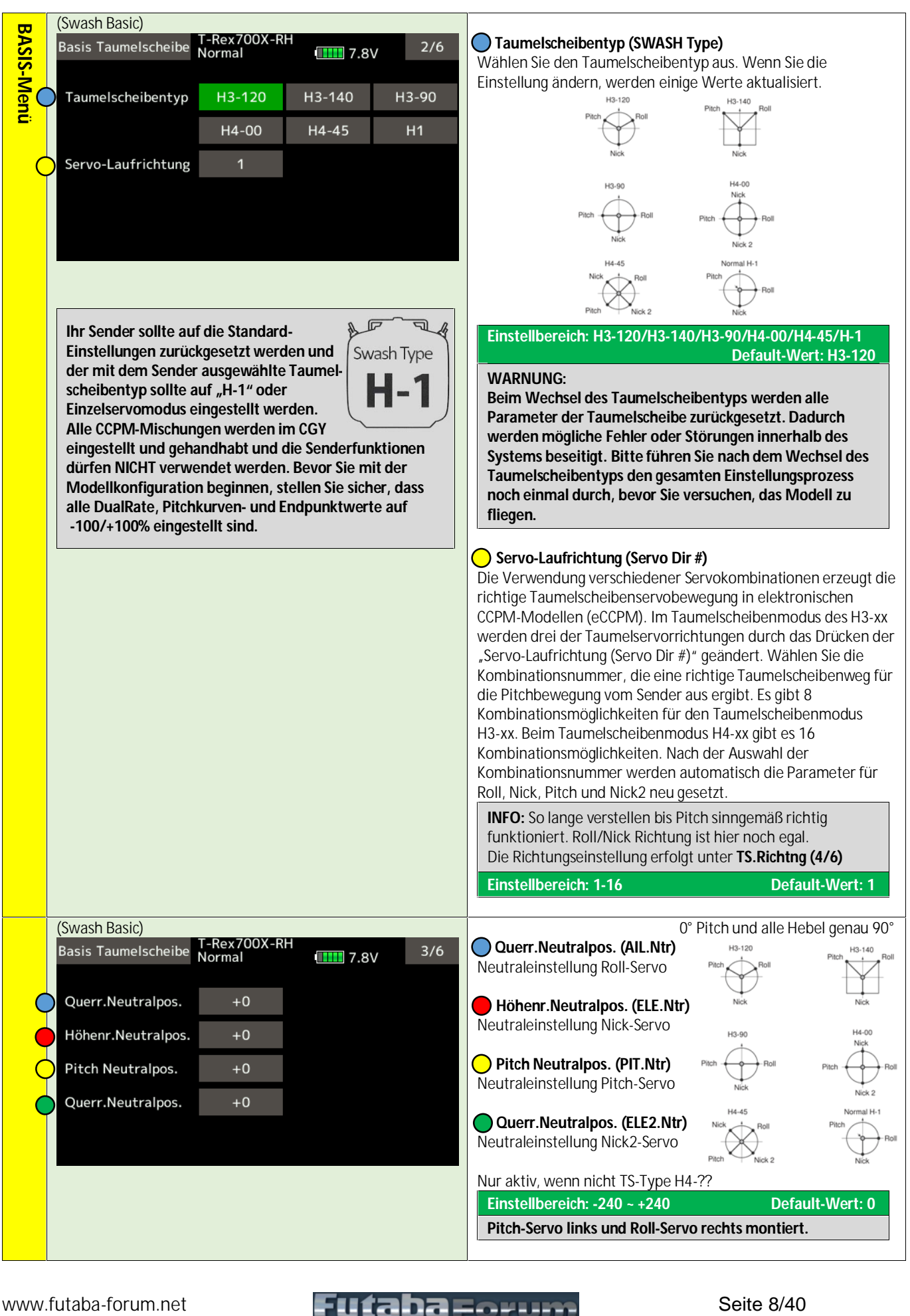

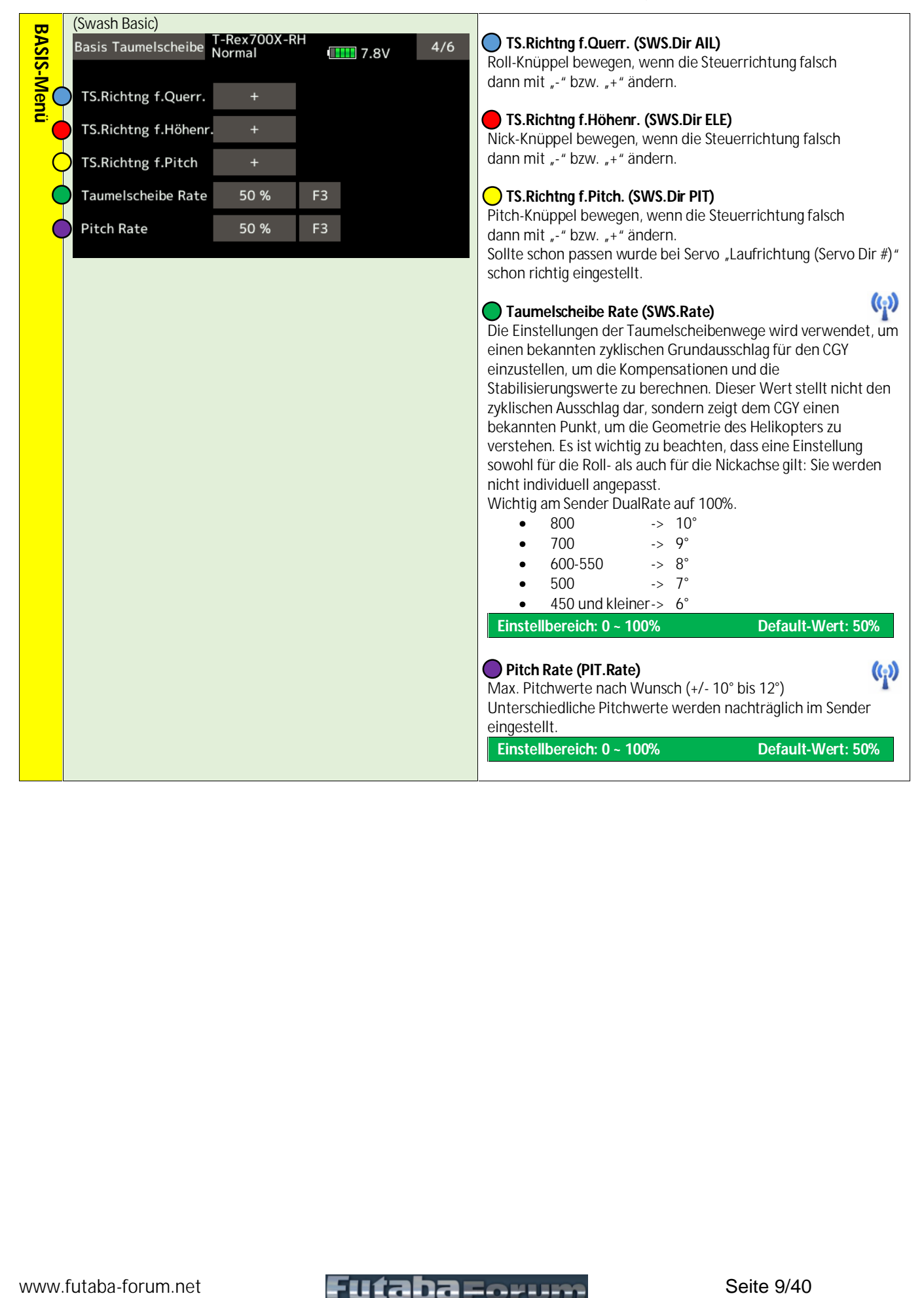

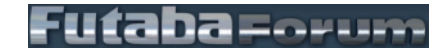

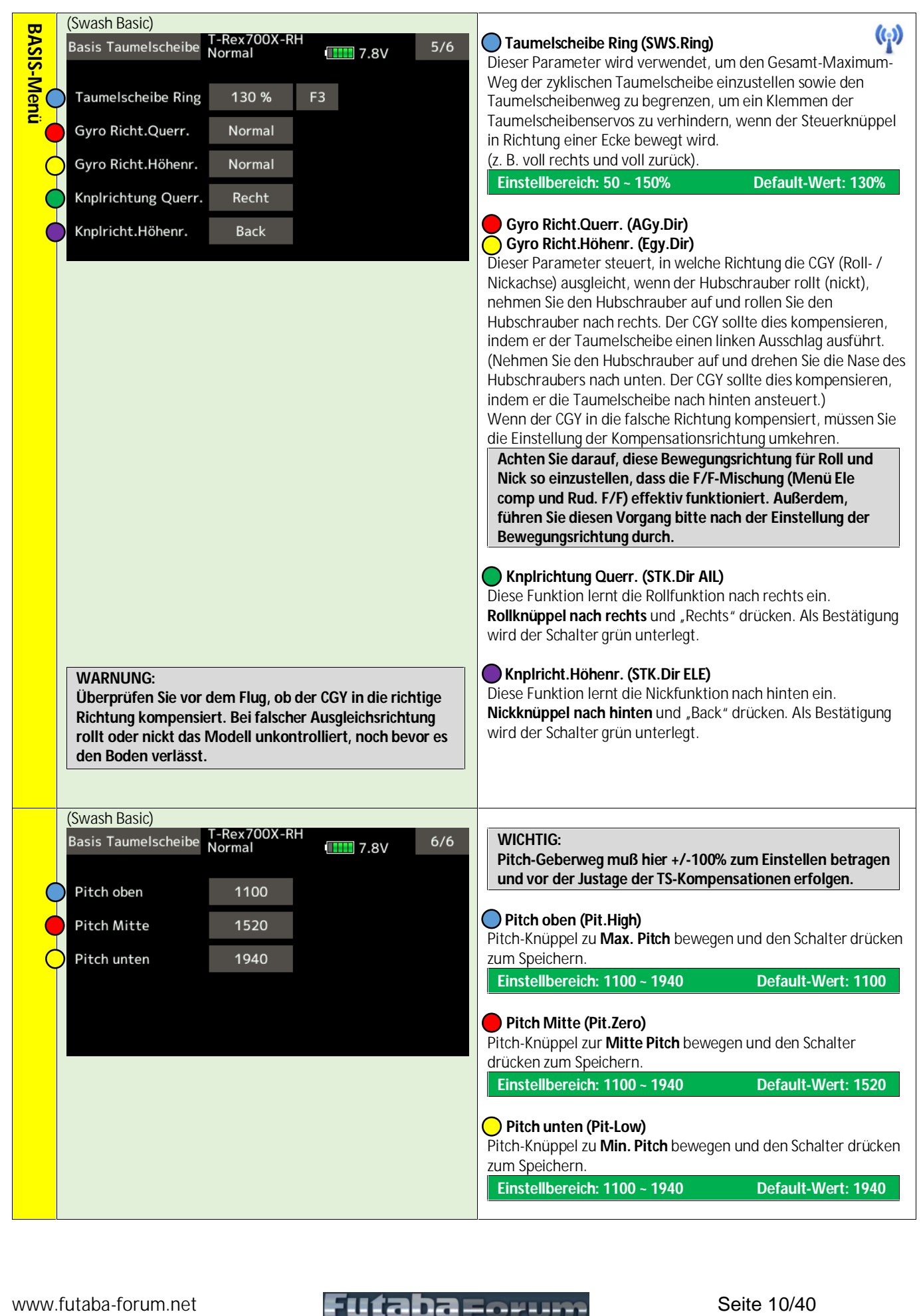

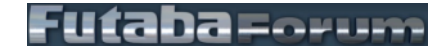

### Version V1.0, Stand: 20.12.2021

Waterstorm and the the state 11/40 **BASIS-Menüle Control** Control Control Control Control Control Control Control Control Control Control Control Control Control Control Control Control Control Control Control Control Co (Rud Basic) **WARNUNG: Der Servo-Typ-Parameter im CGY muss mit dem verwendeten Servo-Typ übereinstimmen. Eine falsche Einstellung kann auch zu einem Verlust der Kontrolle während des Fluges führen.** Servo Typ (Servo Type) Wählen Sie die entsprechende Einstellung für das Heckrotorservo. **Einstellbereich: DG:1520 / DG: 760 / Analog Default-Wert: DG:1520 DG:1520: BLS254, BLS257, S954, S9257 DG: 760: BLS276SV, BLS251Sb, BLS251, S9256, S9251 Kreisel-Richtung (Gyro Dir)** Dieser Parameter steuert, in welche Richtung die CGY "Gier-(Hoch)achse"ausgleicht, wenn sich der Helikopter dreht. Halten nehmen Sie den Helikopter an der Hauptwelle auf und drehen Sie die Mechanik gegen den Uhrzeigersinn. Der CGY sollte kompensieren, indem er den Heckrotorblättern eine Drehung im Uhrzeigersinn hinzufügt. Wenn der CGY kompensiert, indem er den Heckrotorblättern eine Drehung gegen den Uhrzeigersinn hinzufügt, müssen Sie die Einstellung für die Kompensationsrichtung umkehren, indem Sie den "Kreisel-Richtung (Gyro Dir)" Schalter drücken. **Einstellbereich: Normal / Umkehr Default-Wert: Normal** (Rud Basic) **Arbeitsmodus (Work Mode)** Die verfügbaren Auswahlmöglichkeiten sind CMT, Normal oder AVCS. Im CMT-Modus können Sie über den Sender entweder den AVCS- oder den Normal-Modus auswählen. Im Normal- Modus arbeitet der Kreisel immer im Normal-Modus, und wenn AVCS ausgewählt ist, arbeitet er immer im AVCS-Modus. **Einstellbereich: Flugm.CMT / Normal / AVCS Default-Wert: Flugm.CMT Gyro Verst.AVCS (GY.Gain AVCS) Gy.Verst.NORMAL (GY.Gain NORM)** Diese Parameter stellen die Grundstabilisierung des Kreisels ein. Damit kann die Stabilisierung in % angepasst werden, wenn Ihre tatsächliche Senderstabilisierung nicht korrekt mit der Stabilisierung am CGY übereinstimmt. **Einstellbereich: 0 ~ 150% Default-Wert: 100%**

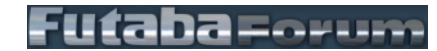

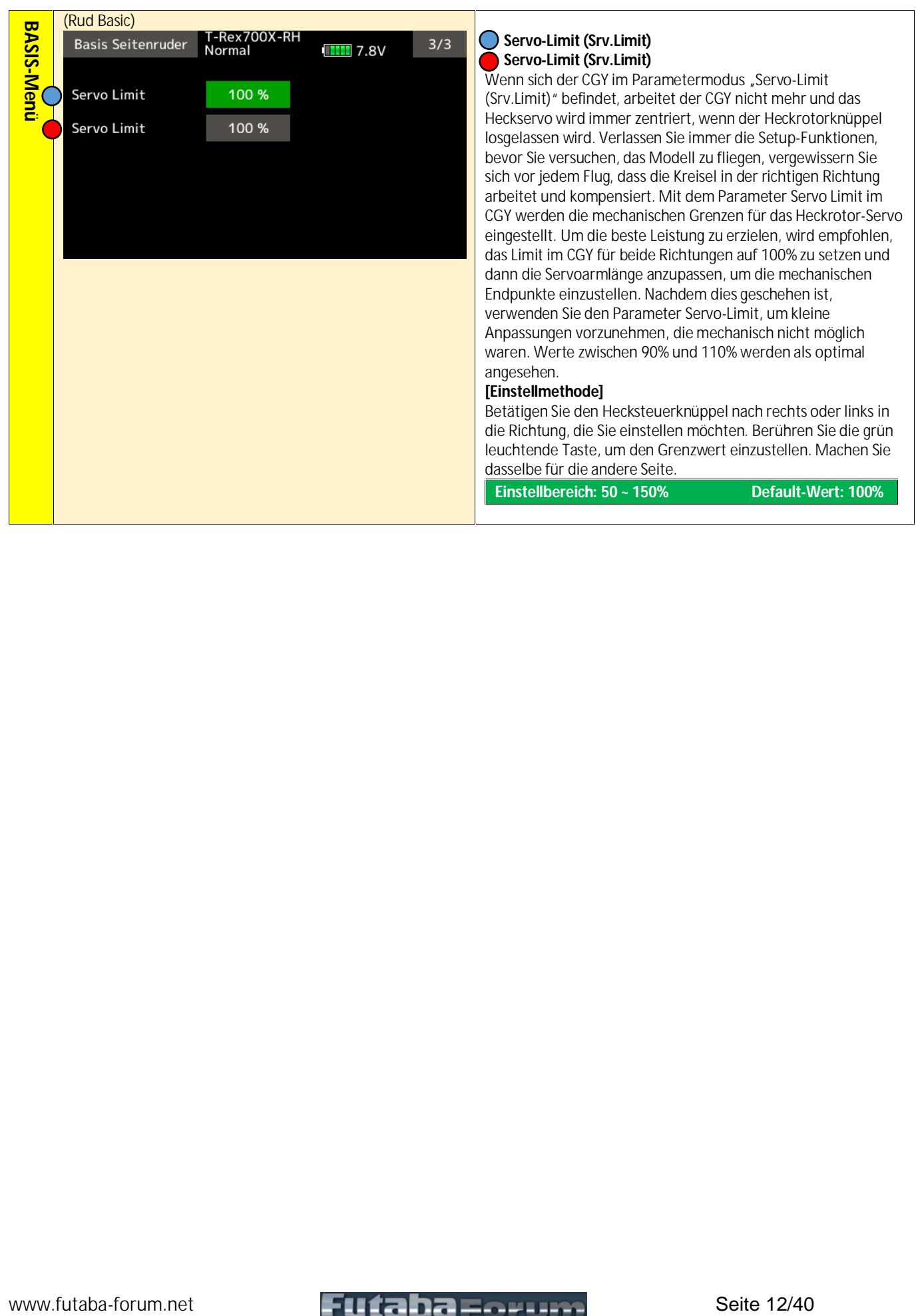

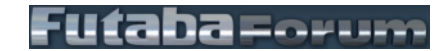

### Version V1.0, Stand: 20.12.2021

We have been the constraint and constraint and constraint and constraint and constraint and constraint and constraint and constraint and constraint and constraint and constraint and constraint and constraint and constraint In diesem Menü werden die Grundfunktionen des Reglers **INFO:** eingestellt. Das Menü Servo-Endpunkteinstellung muss zuerst **Wenn Sie die Regler-Funktion verwenden, stellen Sie**  eingestellt werden. sicher, dass Sie jede Einstellung von "Basis Drehzahlregler "Basis Drehzahlregler (Gov.Basic)" Bildschirm aus dem<br>"BASIS-Menü (BASIC MENU)". **(Gov.Basic)" Menü vornehmen. Stellen Sie nach Fertigstellung der Anlenkung des**  (Gov Basic) Gashebels unbedingt zuerst die "Servo-**Grenzpunkteinstellung" ein, und stellen Sie dann die anderen Funktionen. Drehz-Reg (Governor)** Stellen Sie die Betriebsart des Reglers von CGY ein. Die Grundeinstellung ist "ACT (aktiv)". Wenn Sie den Regler nicht verwenden möchten, wählen Sie "INA (Inaktiv)". **Einstellbereich: ACT / INA Default-Wert: ACT Untersetzung (Gear Ratio)** Stellen Sie die Übersetzung des Hauptrotors ein, indem Sie den Schalter "Untersetzung (Gear Ratio)" drücken, um die gewünschte Übersetzung zu wählen. **Einstellbereich: 1.00 ~ 50.00t Default-Wert: 8.00t INFO: Wenn die Getriebeübersetzung nicht richtig eingestellt ist, weichen die eingestellte Drehzahl und die tatsächliche Motordrehzahl ab. Die Getriebeübersetzung sollte in der Betriebsanleitung des Hubschraubers angegeben sein. Wenn die Betriebsanleitung des Hubschraubers keine Angaben zur Getriebeübersetzung enthält, berechnen Sie die Getriebeübersetzung wie folgt: Getriebeübersetzung = N1/N2**  $N<sub>1</sub>$ **Werte kleiner als 1/1000 auf die nächste Zahl aufrunden. Pol. Nummer (Pole Num.)** Dieser Parameter wird verwendet, wenn ein direkter Phasensensor an einem bürstenlosen Motor verbaut wird. Geben Sie die Motorpolzahl ein, wie vom Hersteller des bürstenlosen Motors angegeben wird. Wenn Sie einen anderen Drehzahlsensor als einen direkten Phasensensortyp verwenden, Servo Typ (Servo Type) Wählen Sie den Gasservo-Typ aus. setzen Sie die Polzahl auf 2 p. Digitalservos bieten die beste Performance. **Einstellbereich: 2 ~ 24P Default-Wert: 2P Einstellbereich: Analog / DG:1520 Default-Wert: Analog INFO: Für den Nitro-Einsatz setzen Sie die Polzahl auf 2 p. WARNUNG: Der Servo-Typ-Parameter im CGY muss mit dem Der Eingangssignalbereich des CGY beträgt 0,0 V - 3,0 V. verwendeten Servo-Typ übereinstimmen. Eine falsche Ein Überschreiten dieses Spannungsbereichs kann zu Einstellung kann auch zum Verlust der Kontrolle während Schäden am CGY führen.des Fluges führen.**

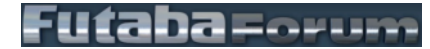

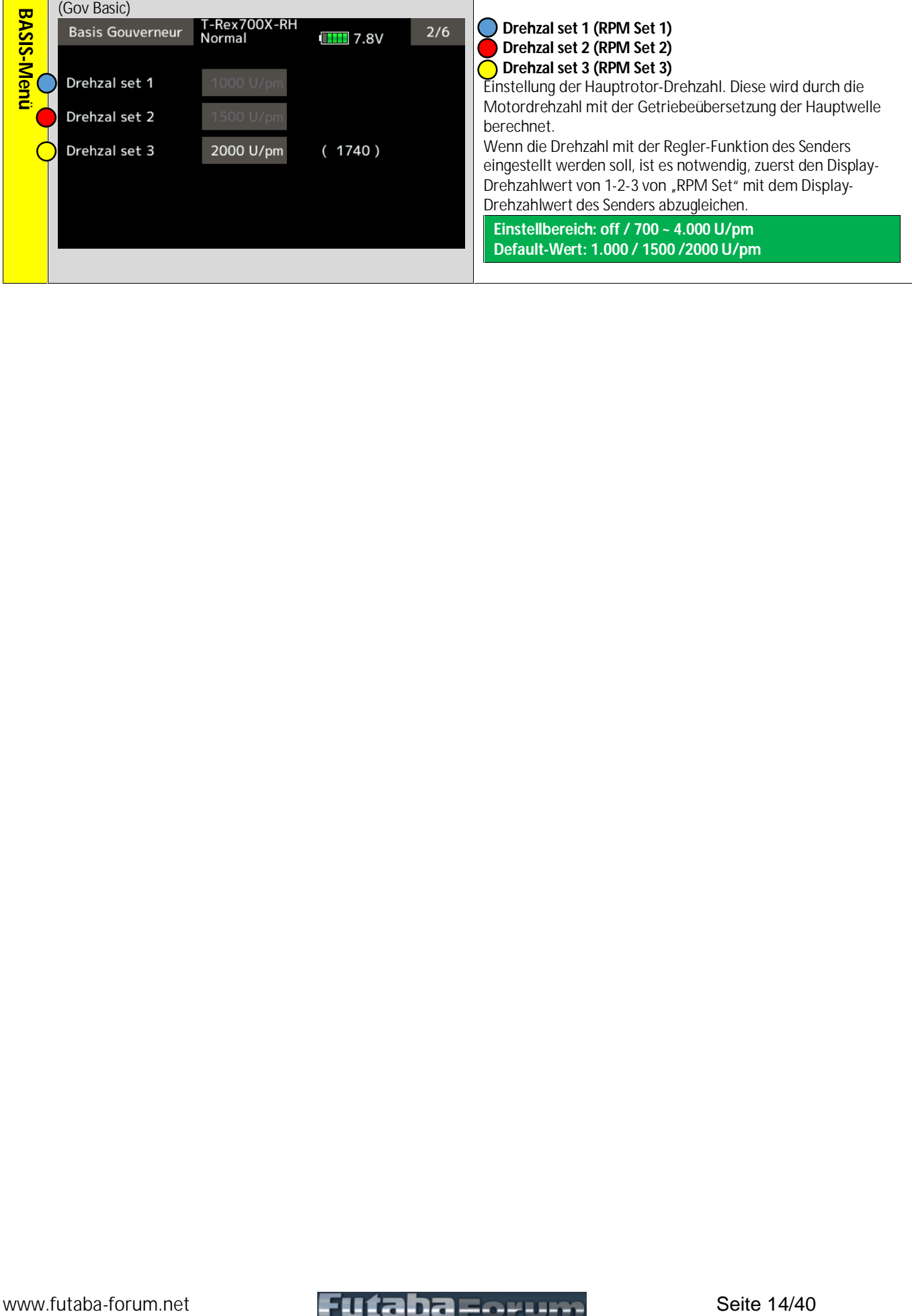

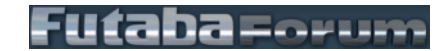

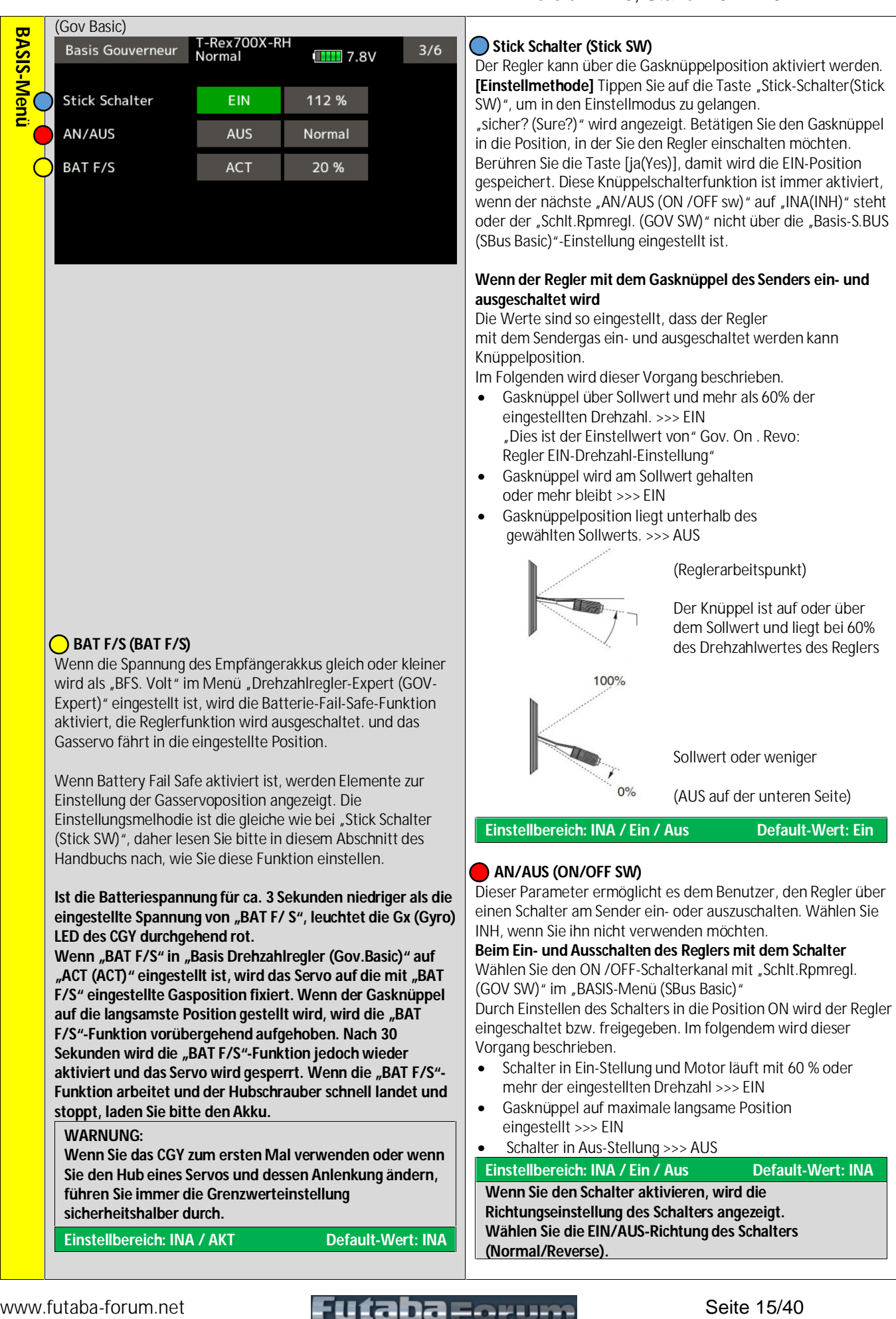

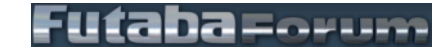

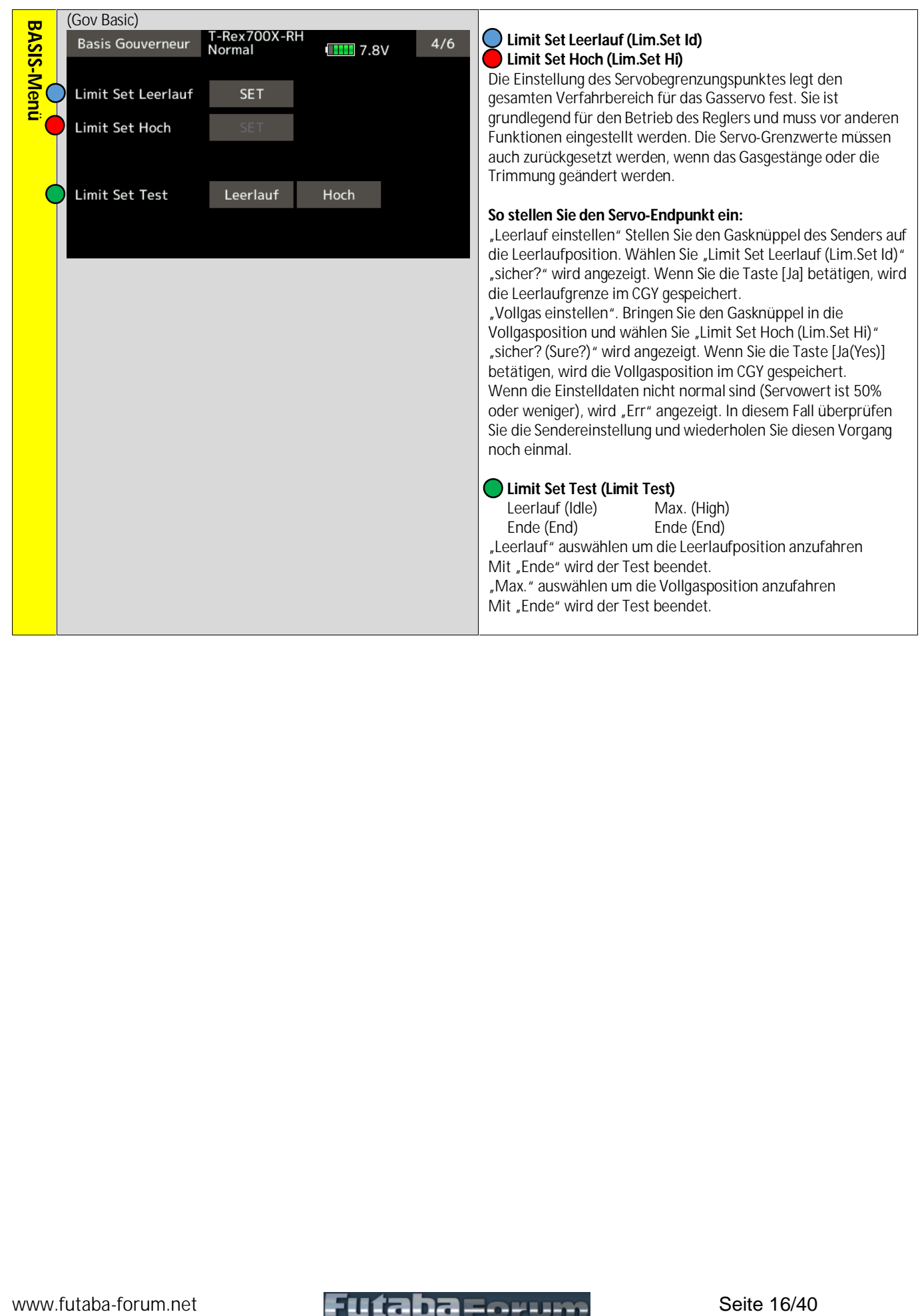

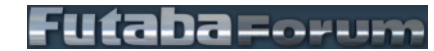

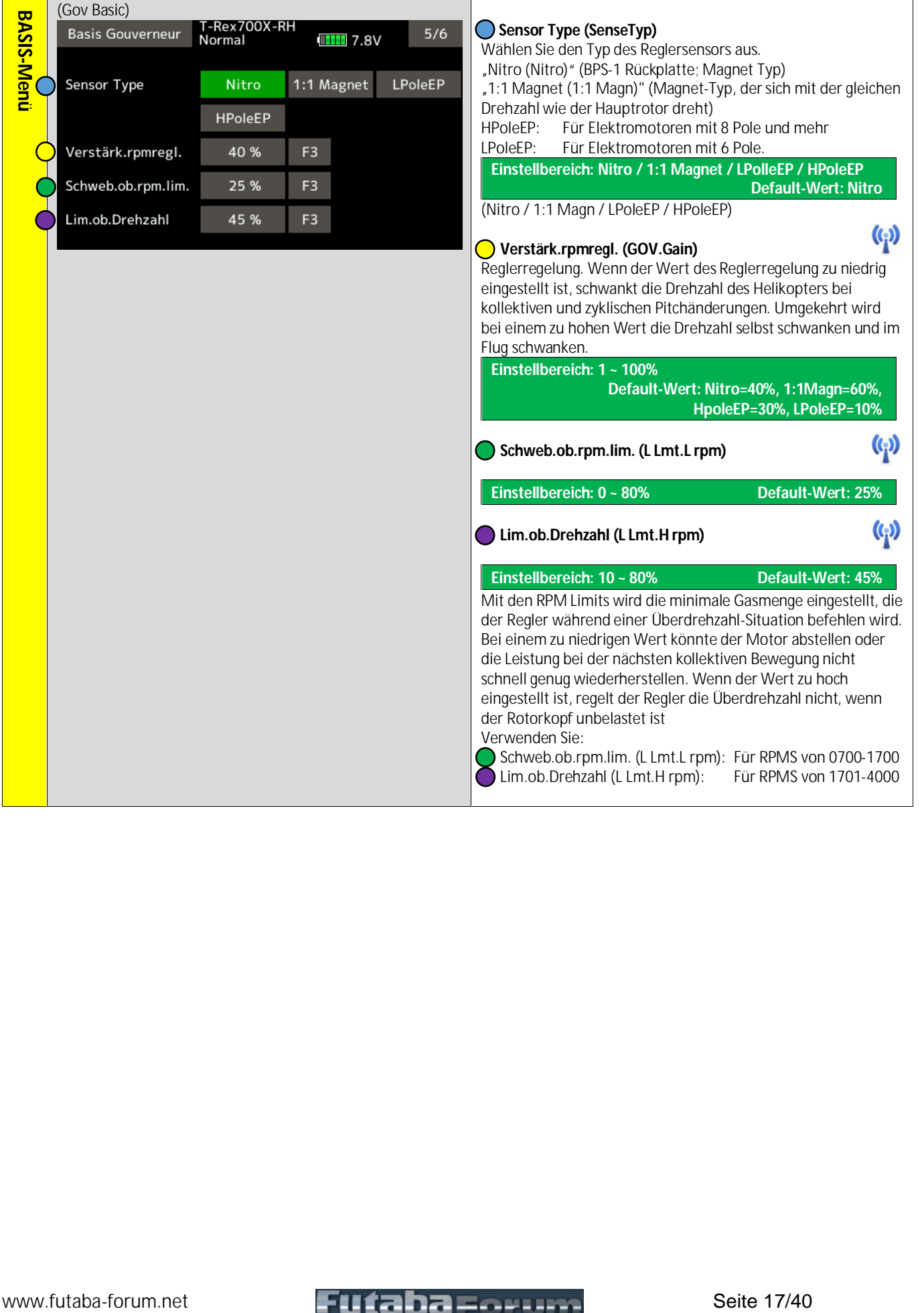

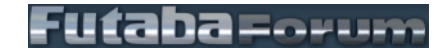

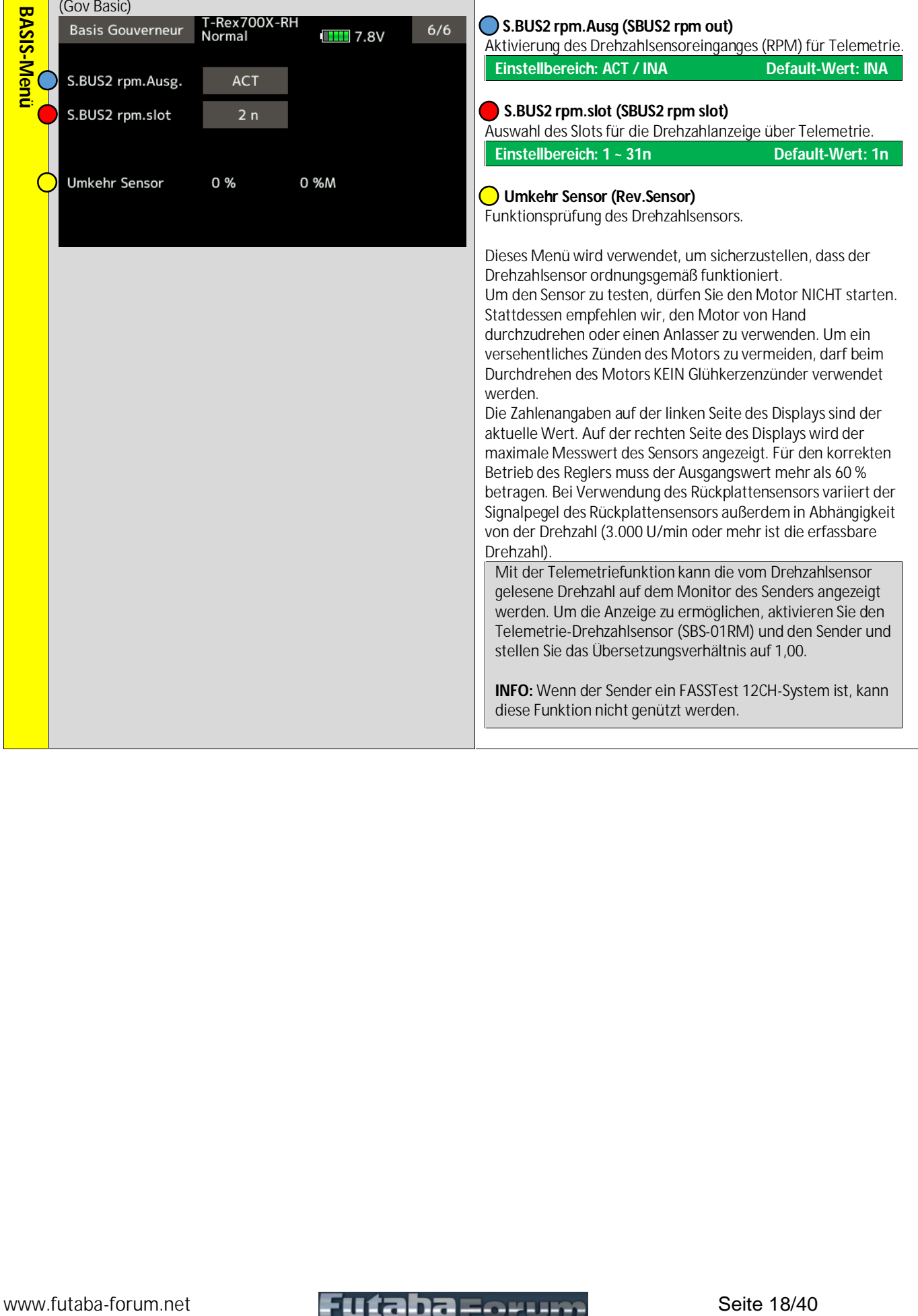

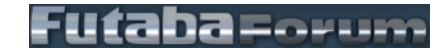

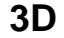

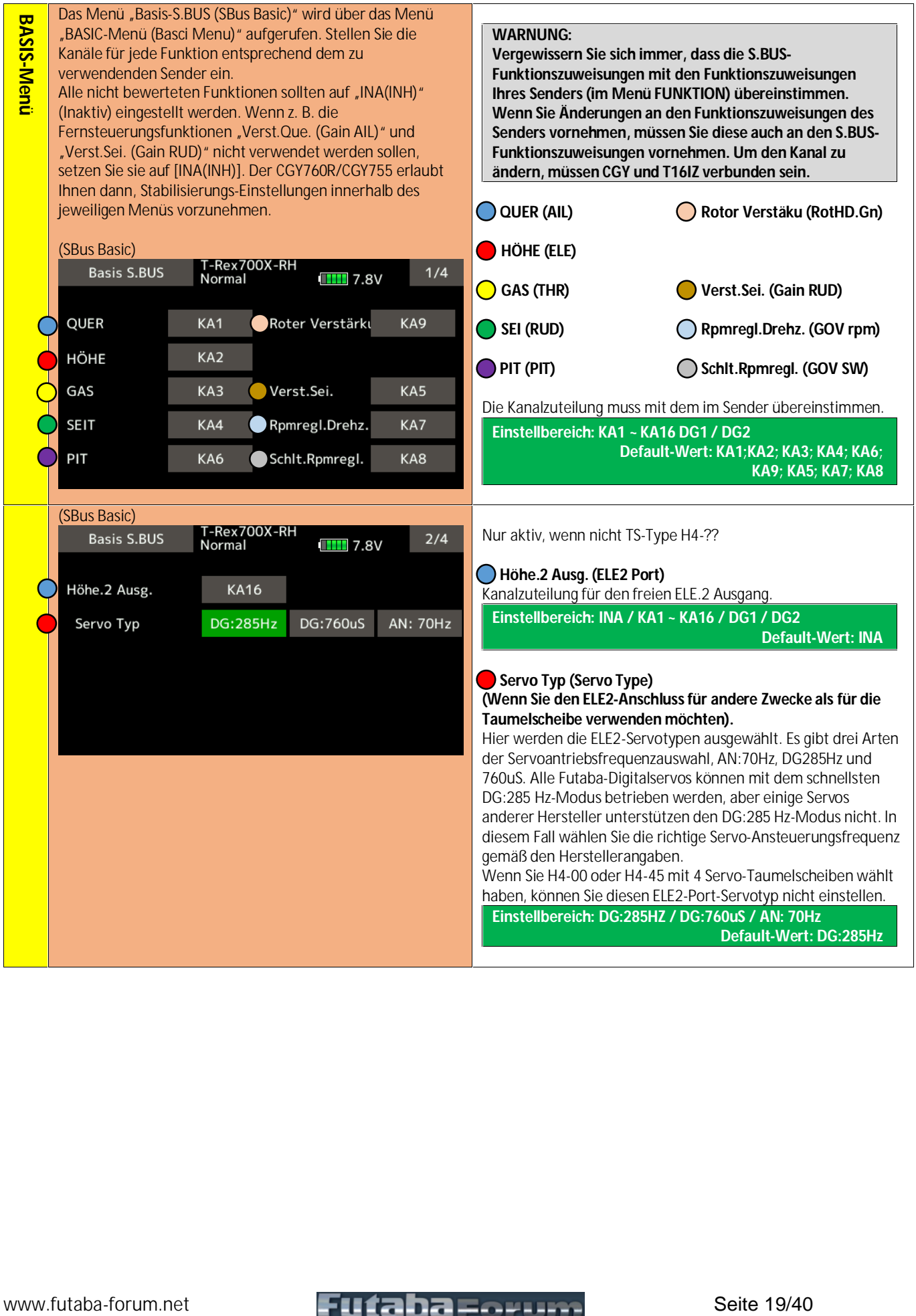

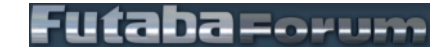

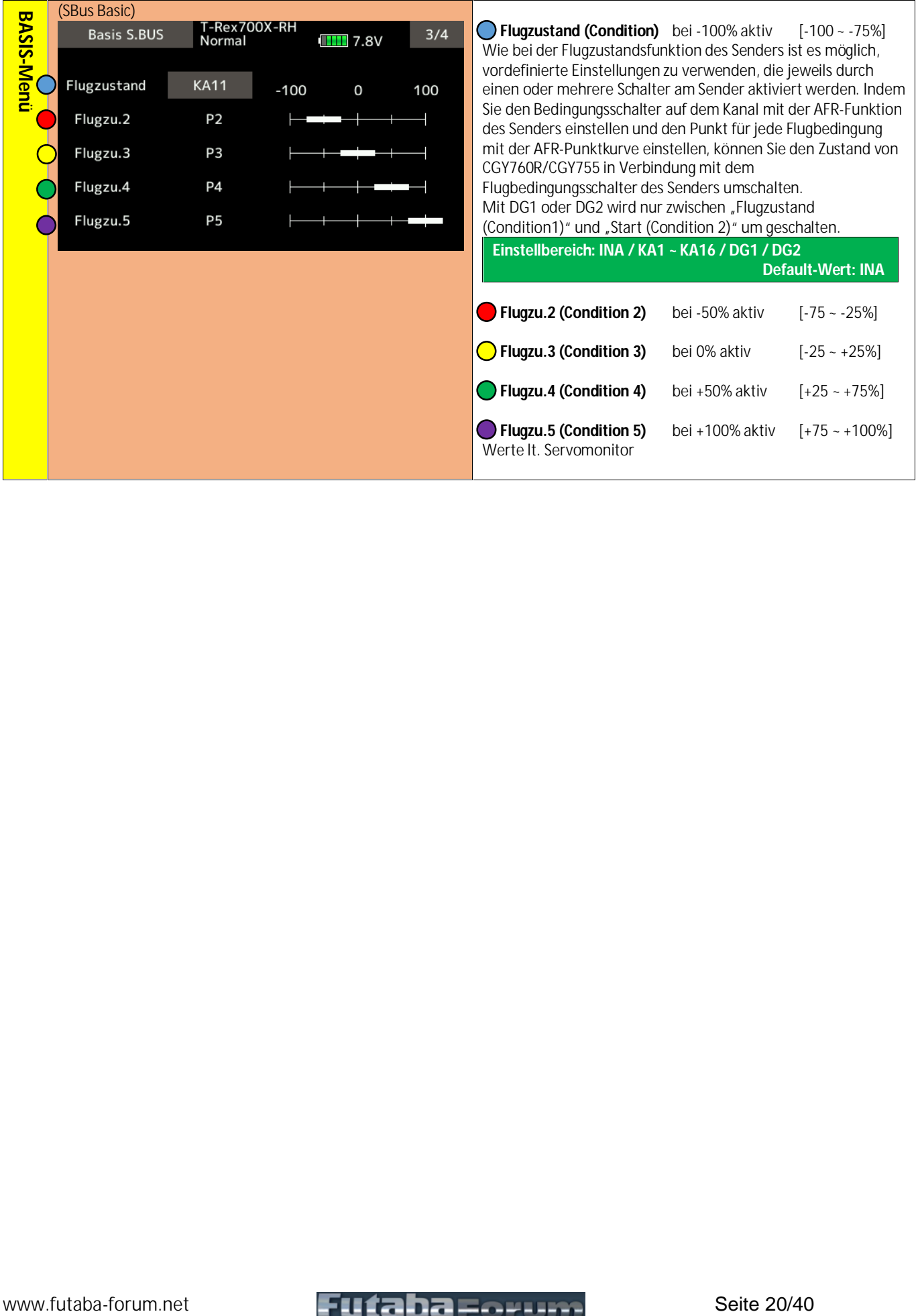

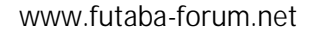

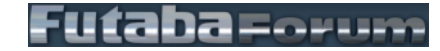

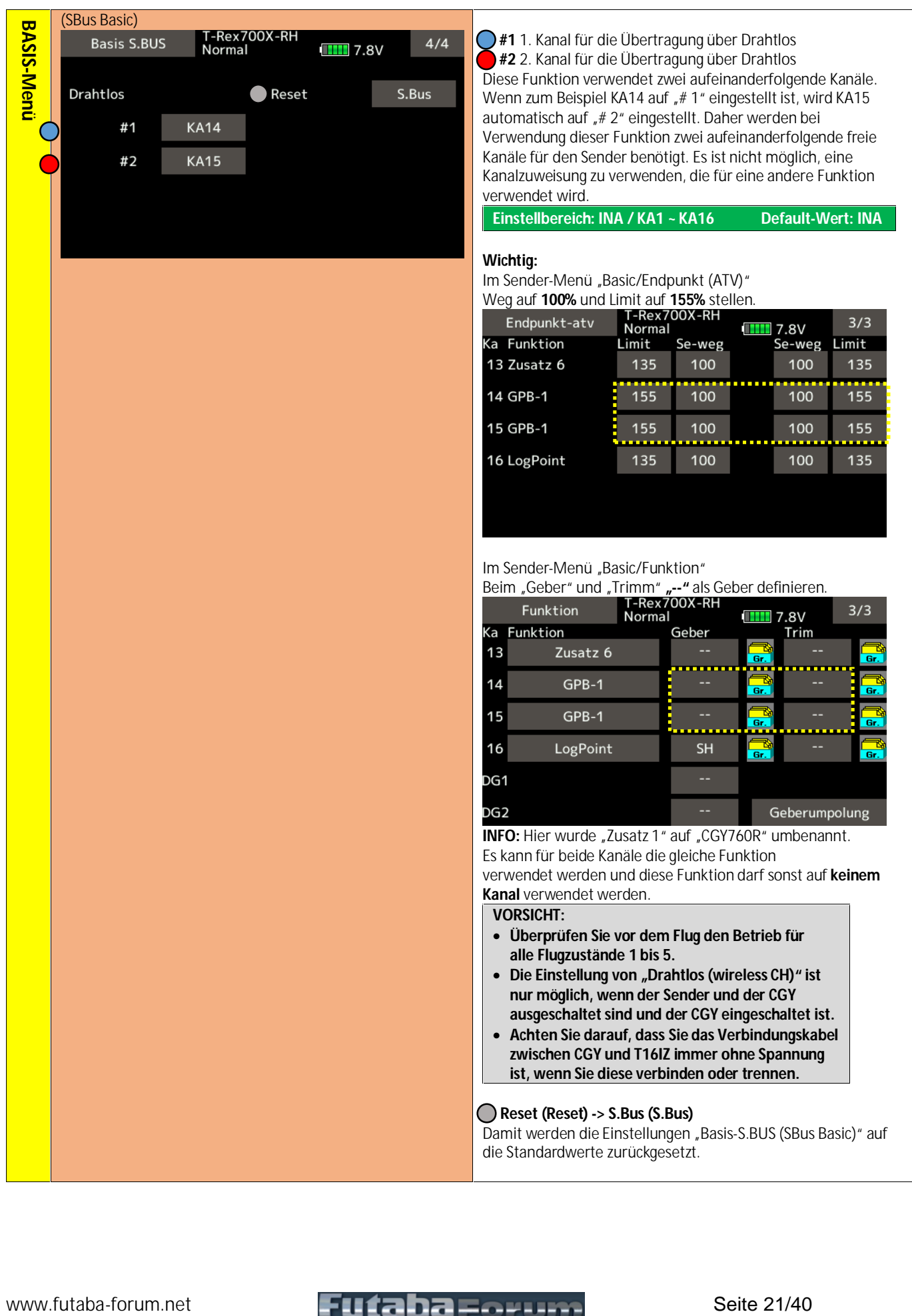

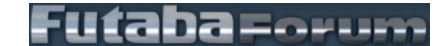

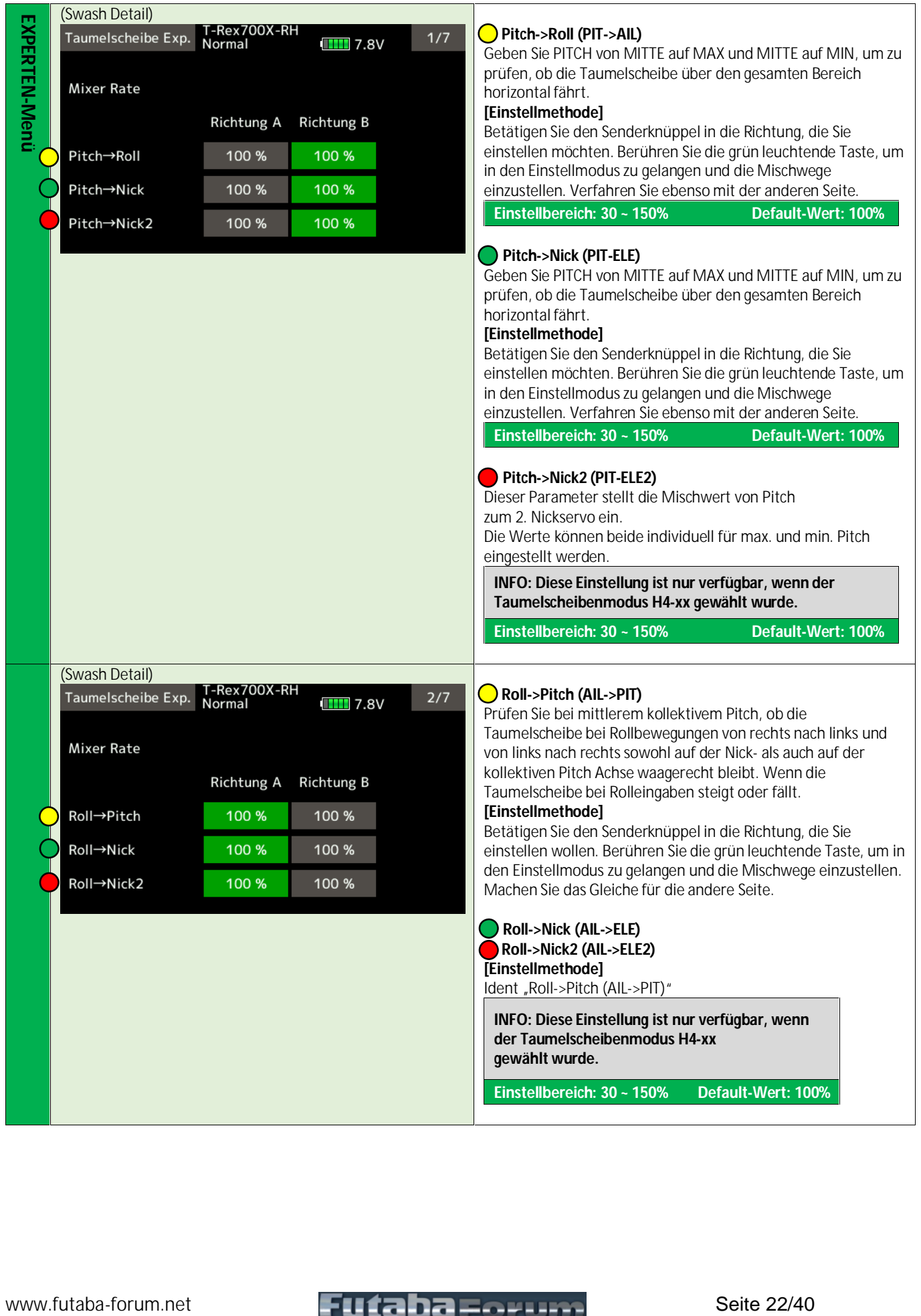

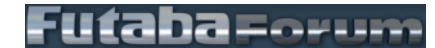

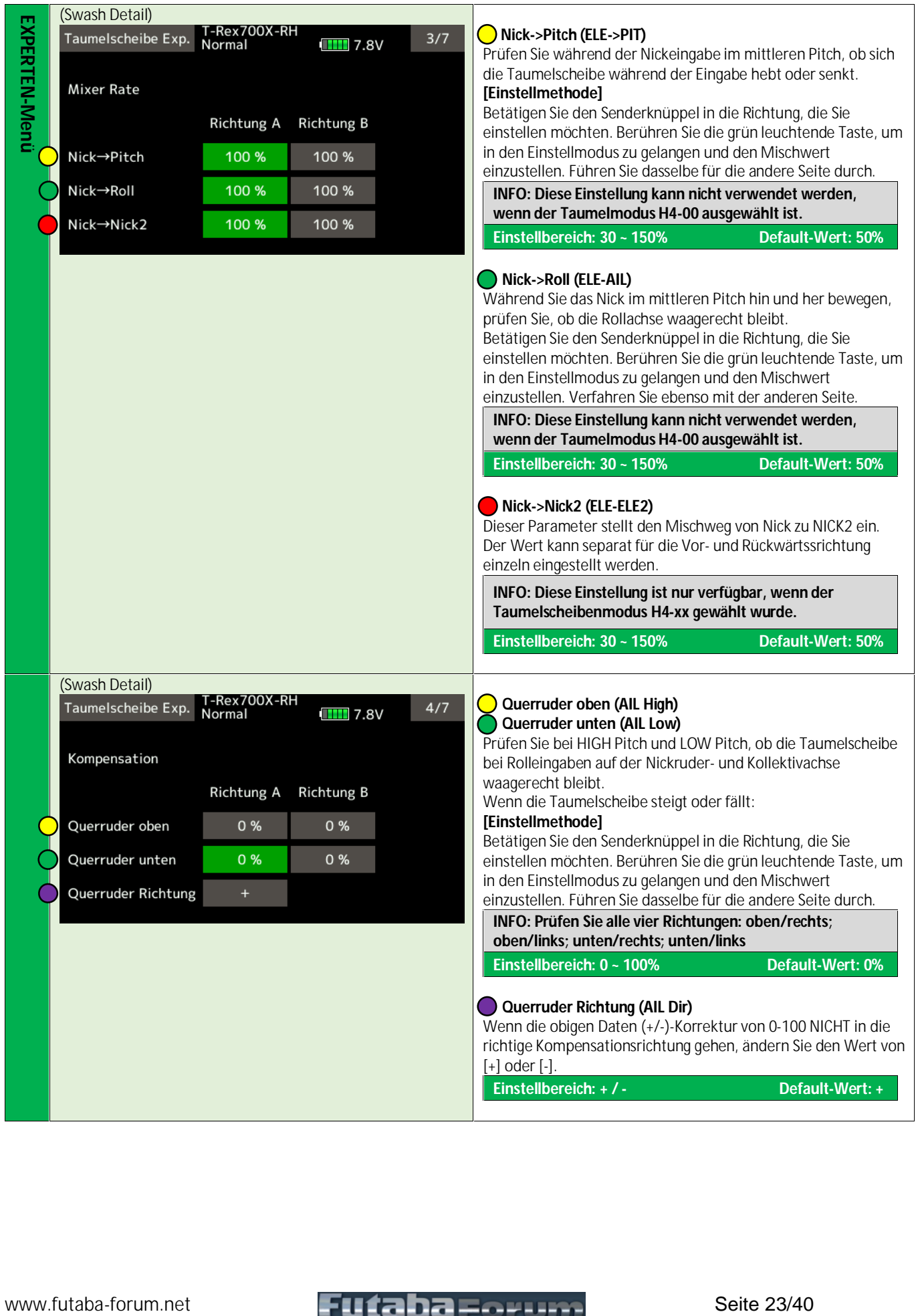

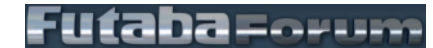

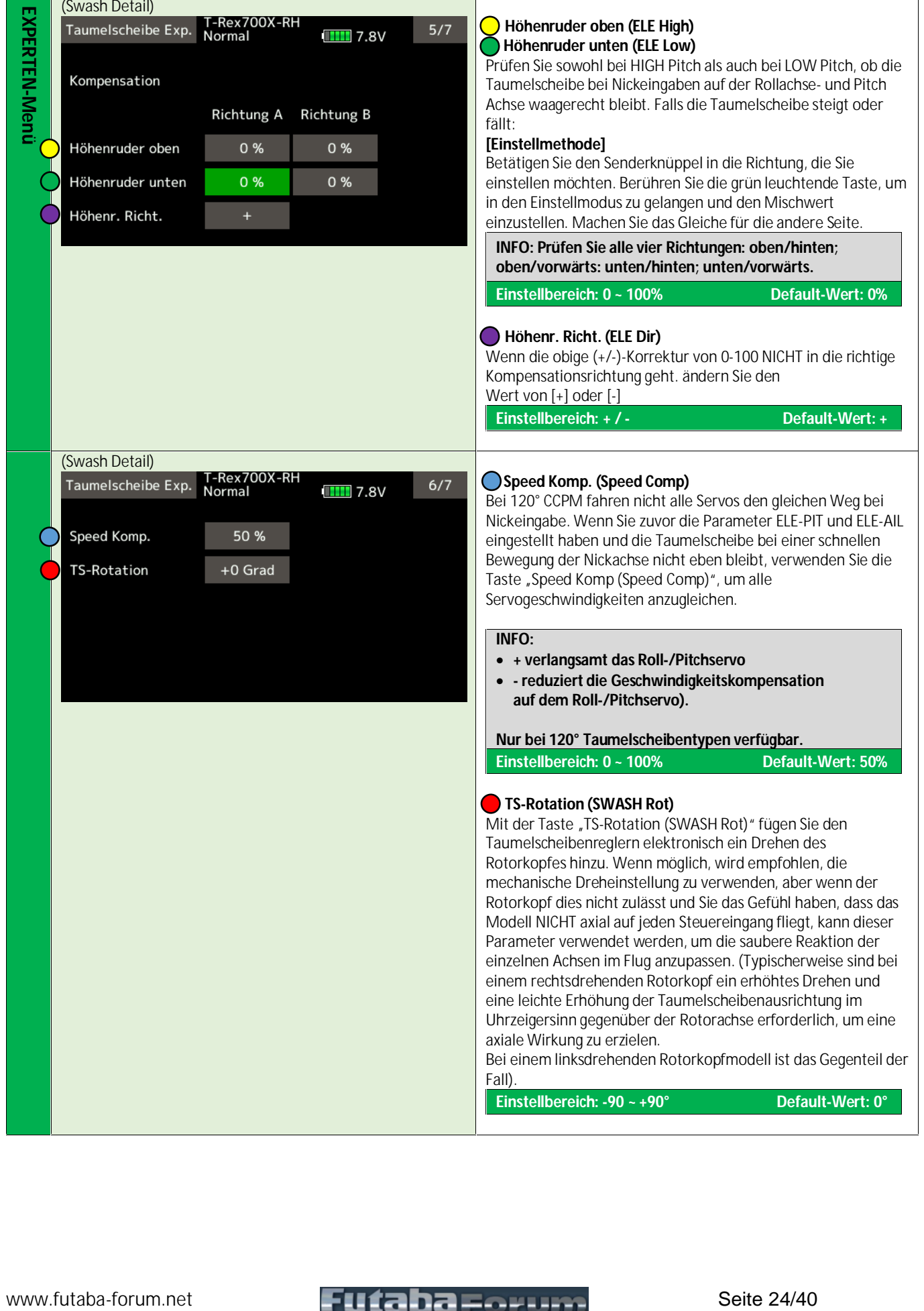

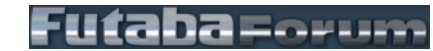

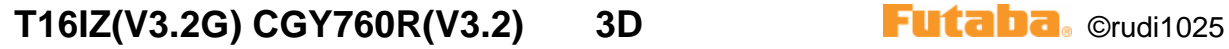

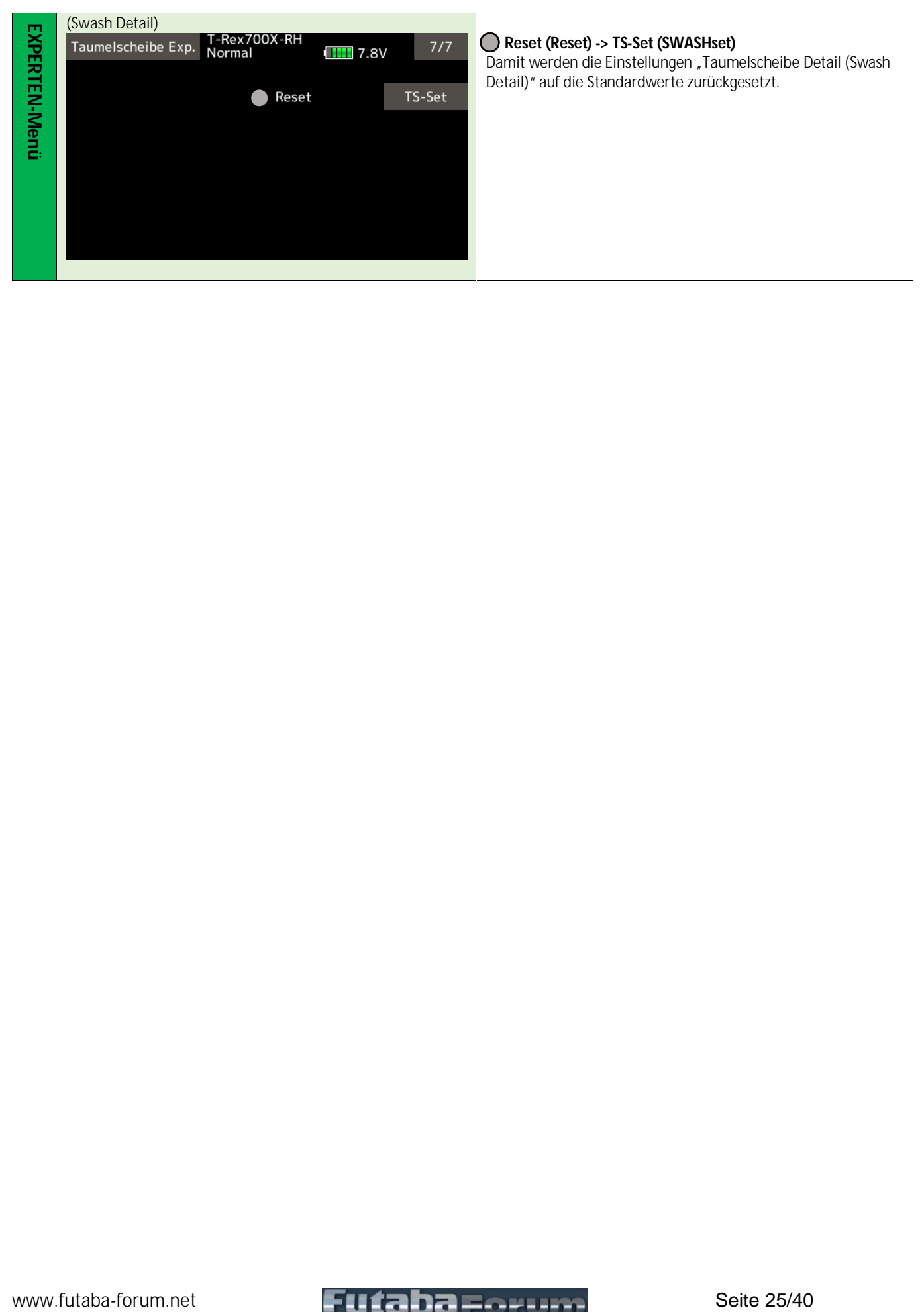

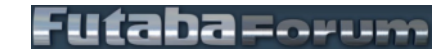

### Version V1.0, Stand: 20.12.2021

(Flt Expert)<br>Flugeinstellung Exp. T-Rex7 where the set of  $R_{\text{2}}$  and  $R_{\text{3}}$  and  $R_{\text{4}}$  and  $R_{\text{5}}$  and  $R_{\text{5}}$  and  $R_{\text{6}}$  and  $R_{\text{6}}$  and  $R_{\text{6}}$  and  $R_{\text{6}}$  and  $R_{\text{6}}$  and  $R_{\text{6}}$  and  $R_{\text{6}}$  and  $R_{\text{6}}$  and  $R_{\text{6}}$  and  $R_{\text{6}}$  $\left(\binom{n}{i}\right)$ **Heading Hold A (HeadHld A) Einstellbereich: 0 ~ 200% Default-Wert: 80%**  $\left(\binom{n}{i}\right)$ **Heading Hold E (HeadHld E) Einstellbereich: 0 ~ 200% Default-Wert: 80% Heading Hold A/E** Diese Funktion wird verwendet, um den Heading-Hold-Anteil der Kreiselregelung einzustellen. Wenn der Hubschrauber den Winkel oder die zyklische Steuerweg nicht hält, verbessert eine Erhöhung der Heading- Hold-Stabilisierung das Halten des Hubschraubers in einem<br>bestimmten Winkel und die Konsistenz des zyklischen Weges. Wenn dies zu hoch eingestellt ist, könnten Sie eine Oszillation auf dieser Achse sehen. Ein Absenken des Heading Hold unter den Standardwert würde verwendet werden, wenn die Senderstabilisierung reduziert wird und eine konsistente Oszillation während des Fluges immer noch nicht behoben ist.  $\left(\binom{n}{i}\right)$ **Step Einstellung A (StpTune A)** Zyklisches Stop-Tuning auf der Querruderachse. Wenn der Hubschrauber nach einer Querruder-Steuereingabe weiter ausrollt, bewirkt ein Absenken von "Step Einstellung A (StpTune A)" einen härteren Stop, um das Ausrollen zu verhindern. Wenn der Hubschrauber nach einer Querruder-Steuereingabe auf der Querruderachse ausschlägt, verringert ein Erhöhen von "Step Einstellung A (StpTune A)" dieses Ausschlagen **Einstellbereich: 0 ~ 250% Default-Wert: 80%**  $\left(\binom{n}{2}\right)$ **Step Einstellung E (StpTune E)** Zyklisches Stop-Tuning an der Nickachse. Wenn der Hubschrauber nach einem Nick-Flip weiter ausrollt, bewirkt ein Absenken von "Step Einstellung E (StpTune E)" einen härteren Stop. **Einstellbereich: 0 ~ 250% Default-Wert: 80%**  $\left(\mathfrak{l}_{\hat{i}}\right)$ **Kopf Reaktion (HeadResp)** Bei einem Standardhubschrauber sollte immer eine Head Response von "1" verwendet werden, aber bei einigen Scale-Hubschraubern oder speziell konstruierten Rotorköpfen kann es notwendig sein, die Head Response zu erhöhen, um eine Überkorrektur des Kreisels zu vermeiden. **Einstellbereich: 1 ~ 10 Default-Wert: 1** (Flt Expert) **Tot Bereich (DeadBand)** Wenn Sie einen unregelmäßigen Taumelscheibendrift oder eine schlechte Initialisierung feststellen, könnte dies an einer schlechten Auflösung des Senderpotentiometers liegen. Wenn Sie diesen Wert über 10,0 hinaus erhöhen müssen, sollten Sie die Kalibrierung Ihres Senders überprüfen. **Einstellbereich: Default-Wert: 4.0 Reset (Reset) -> g-Einstellung (FLT.Tune)** Damit werden die Einstellungen "Flugeinstellung-Expert (FLT.Tune)" auf die Standardwerte zurückgesetzt.

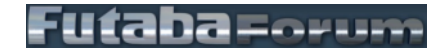

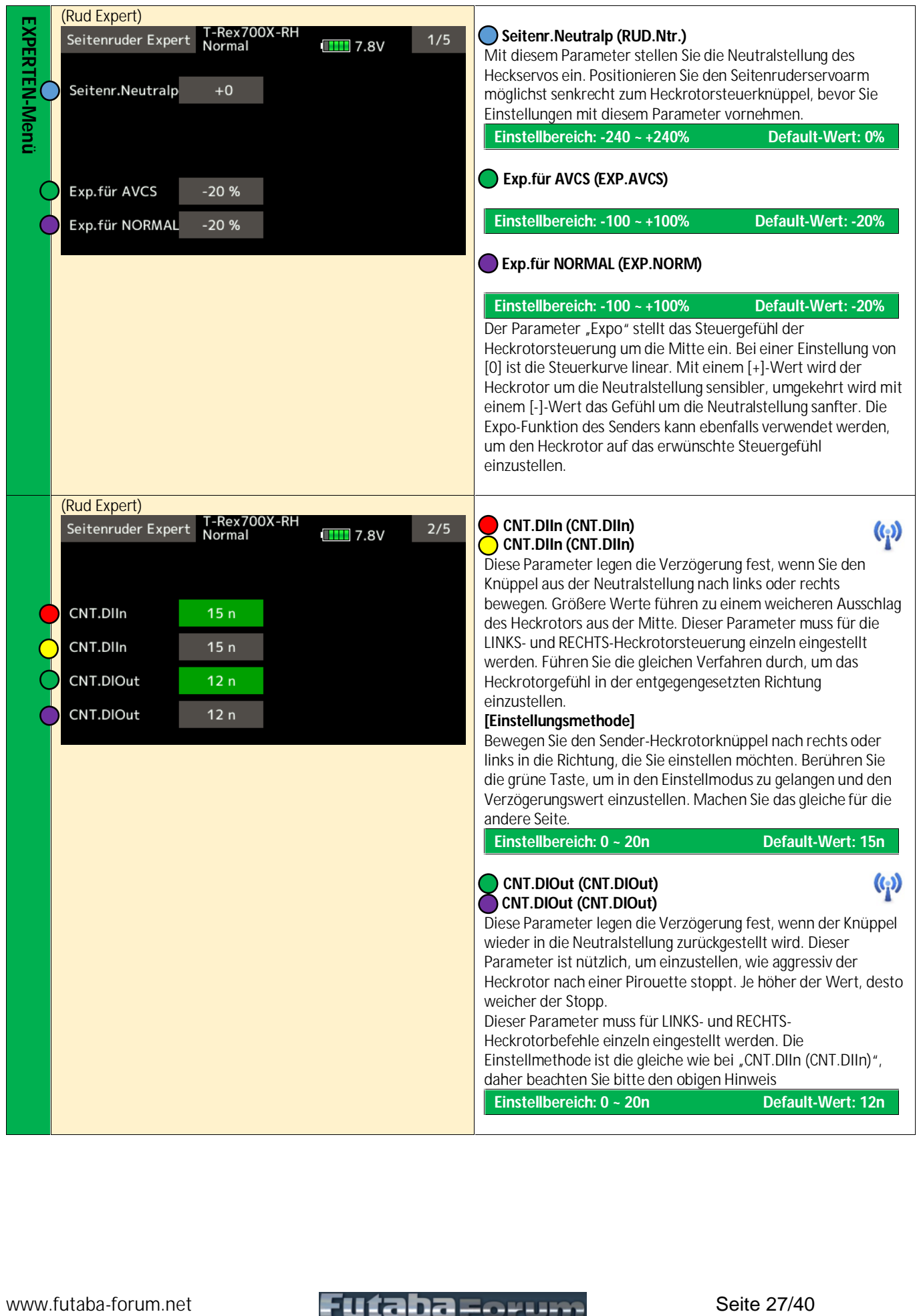

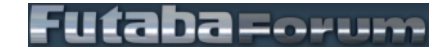

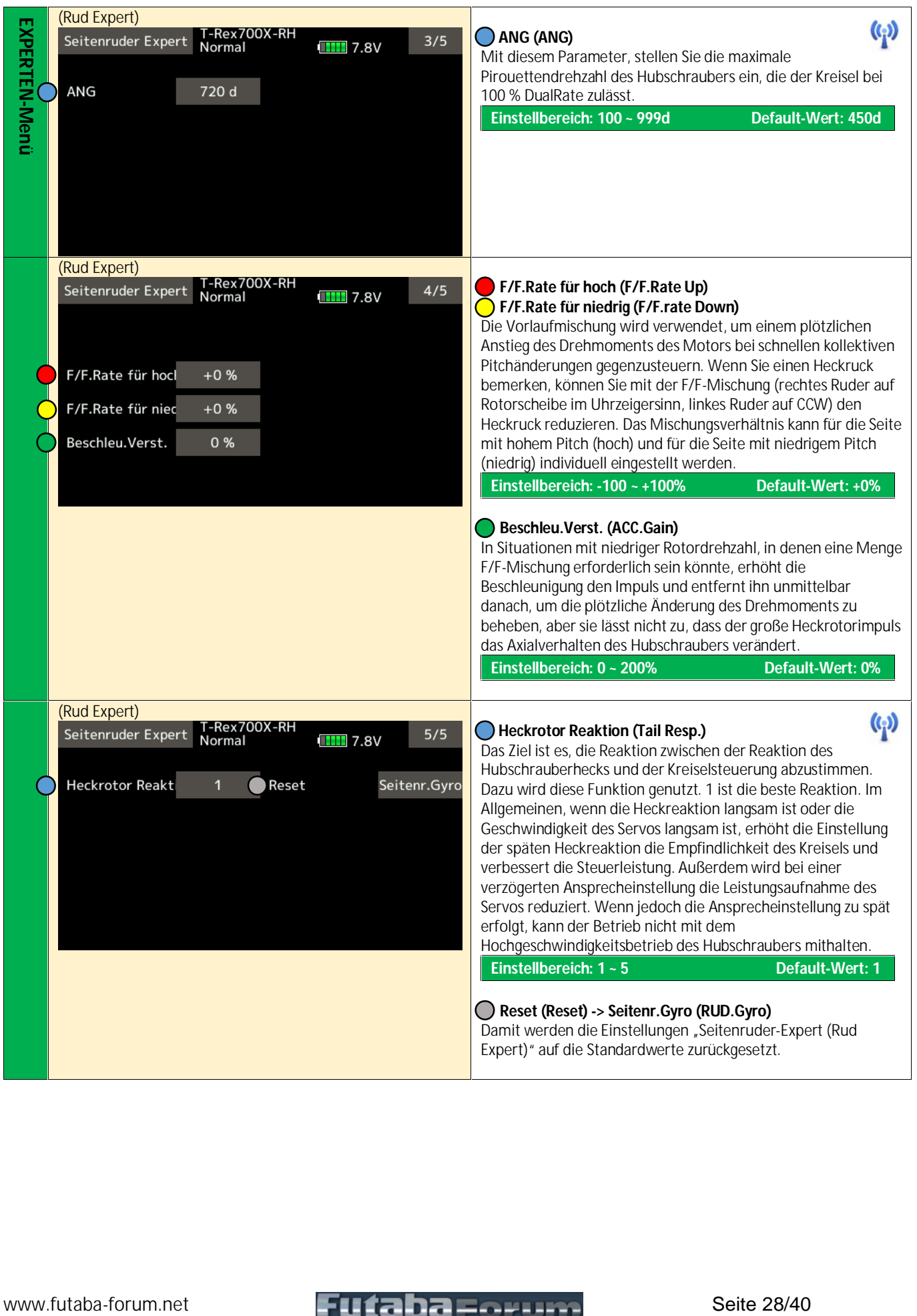

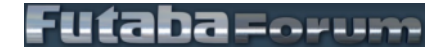

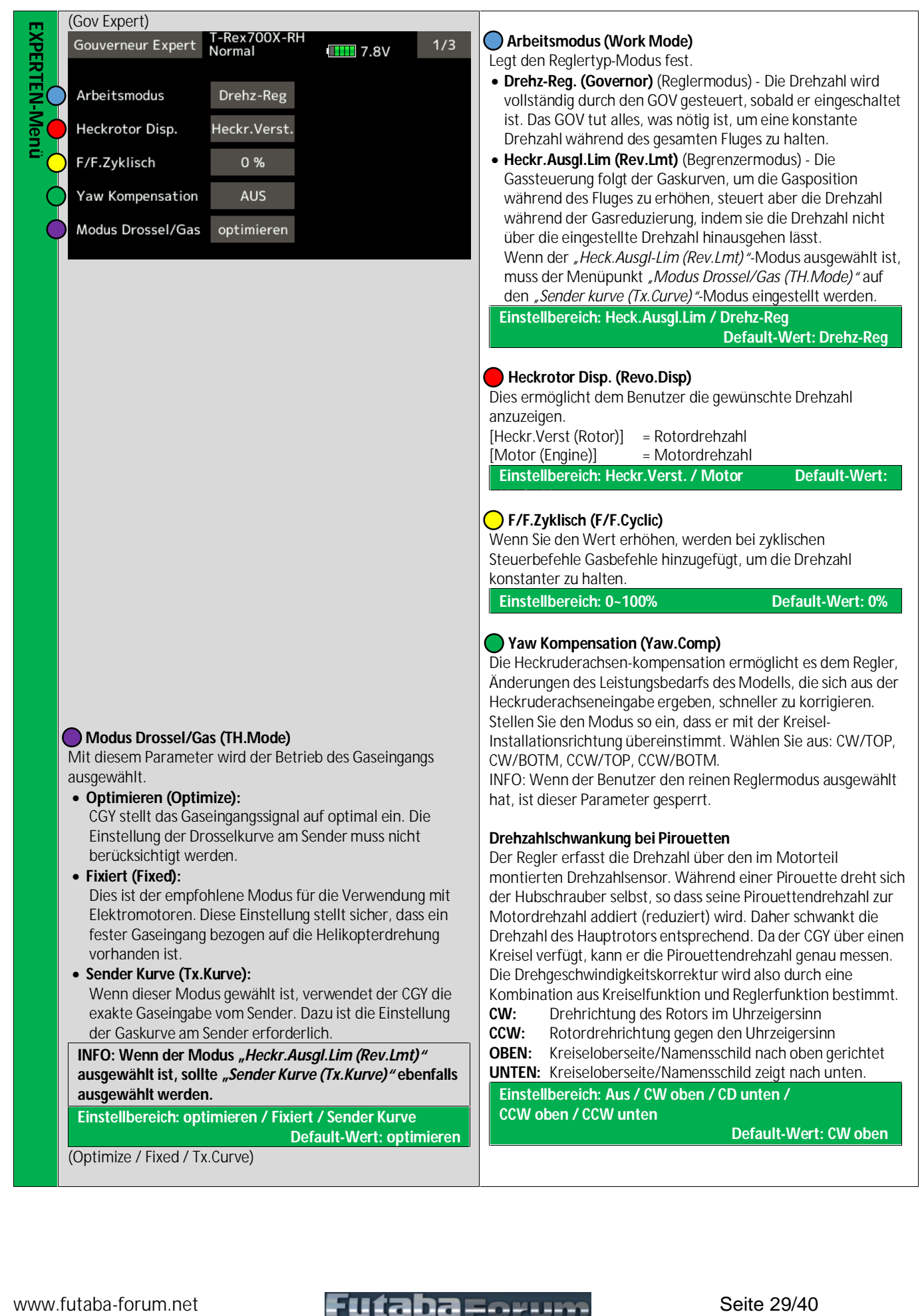

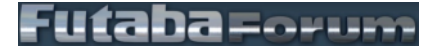

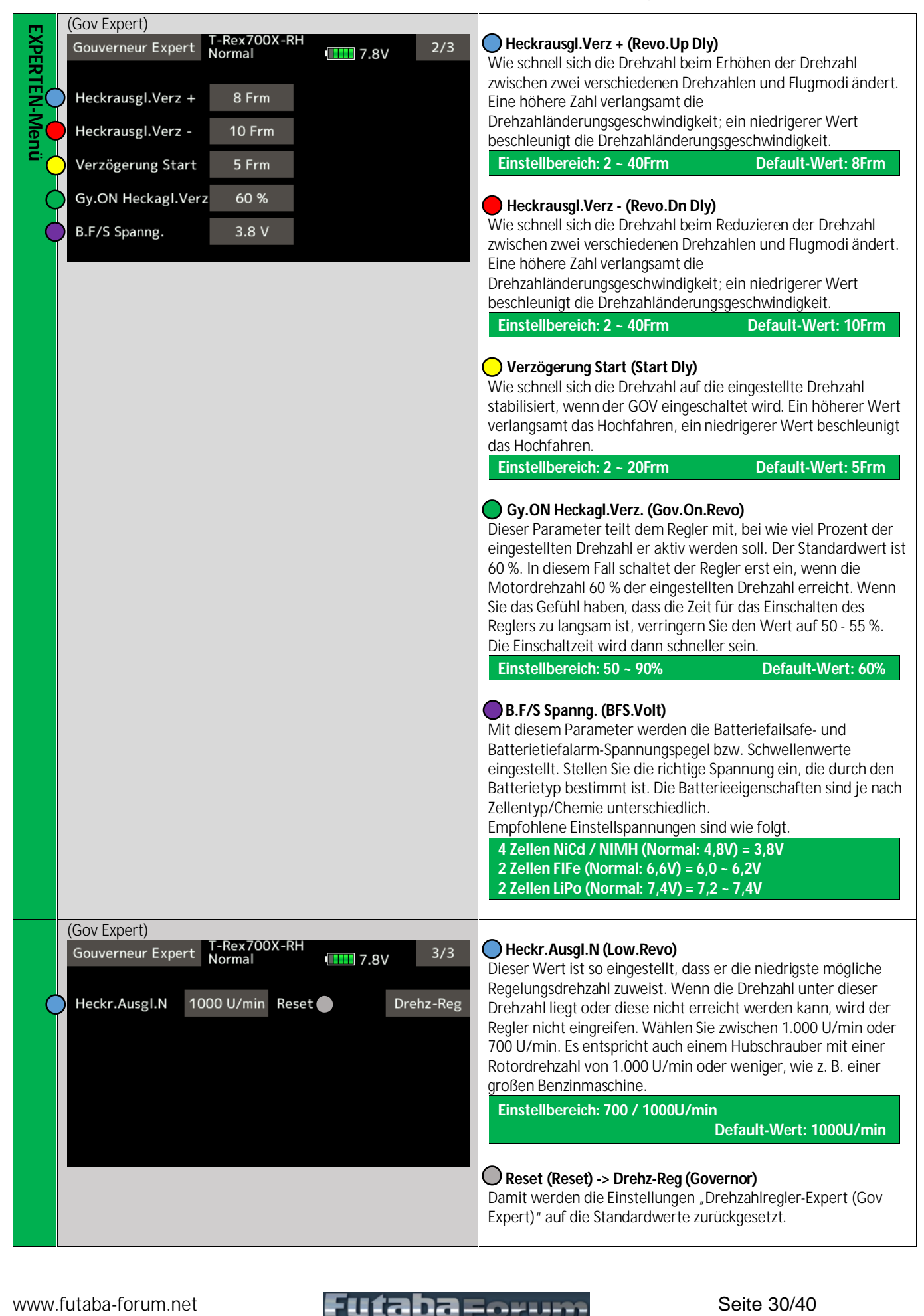

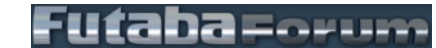

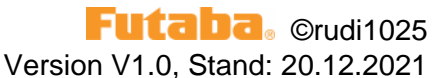

#### **Grundinformationen zur Anleitung**

#### **Die Idee und Motivation für die Erstellung dieser Anleitung:**

- 1. Um den CGY760R/CGY755 genauer kennenzulernen.
	- Dadurch ist man gezwungen sich mit jedem Menüpunkt und Variation genau auseinander zu setzen.
- 2. Eigene Ideen und Kommentare hinzufügen zu können.
- 3. Da es derzeit keine deutsche Anleitung gibt und mein englisch naja ist.
- 4. Zum besseren Verständnis wurden die englischen Begriffe in Klammer dazugeschrieben.
- 5. Als Admin vom <u>[www.futaba-forum.net](http://www.futaba-forum.net)</u> immer wieder Fragen gestellt werden, die ich so besser beantworten kann.

#### **Aufbau der Anleitung.**

Die Reihenfolge entspricht der Menüführung im Sender.

Rechts in den Farben **gelb**, **grün**, und **rot** ist für die Menükennung **Basis**, **Experten** und **Empfängr**. Und für jede Funktion ist die Seiten mit dem Bild (2. Spalte) farbig hinterlegt. Jeder neue Menüpunkt wird mit einer neuen Seite begonnen.

Diese verschiedenfärbigen Punkte sind die Verbindung vom Bild zur Beschreibung.

(2) Das WLAN-Symbol ist bei allen Menüpunkten die über WLAN geändert werden können.

#### **Allgemeines:**

Als Basis wurde die englische Anleitung verwendet.

Diese Anleitung ist kostenlos und kann an alle CGY-Kunden und Interessenten weiter gegeben werden. Copyright und der Verweis auf das FUTABA-Forum muss beigebalten bleiben.

#### **Fehler:**

Fals jemand Fehler (Rechtschreibung, Satzstellung oder fachlicher Seite) findet dann diese bitte an rudi1025@futaba-forum.net senden, dann kann ich dieser korrigieren und ergänzen für die nächste Version.

#### **Haftung:**

Für die Richtigkeit oder Vollständigkeit der Anleitung wird keine Gewährleistung übernommen.

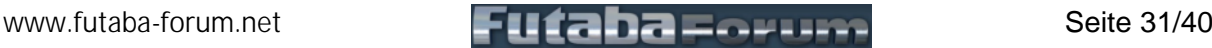

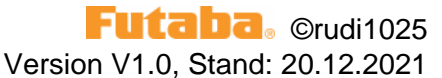

#### **Programmierreihenfolge:**

Diese Programmierreihenfolge hat sich bei mir als ideal herausgestellt, ist aber nicht unbedigt zwingend einzuhalten. Bei wichtigen Punkten wird in der Anleitung nochmal auf eine zwingend erforderliche Reihenfolge hingewiesen.

- 1. Sender auf H-1 stellen [S 8]
- Alle Wege auf -100/+100% stellen (Default)
- 2. **KEIN Servo am CGY einstecken.** Durch falsche Servotypen könnte Servos oder der CGY beschädigt werden.
- 3. S-Bus , alle gewünschten Kanäle zuteilen [S 19]
- 4. Servotyen, Reglertyp wählen. [ S 7; S 11; S 13; S 17] Ab jetzt können die Servos angesteckt werden.
	- E-Motor-Regler mit Vorsicht, bzw. erst nachdem alle Reglereinstellungen im CGY erledigt wurden.
- 5. Setup Stil wählen [S 7]
- 6. Taumelscheibentyp wählen. [S 8]
- 7. CGY neu starten damit alle Grundeinstellungen neu übernommen werden.
- 8. Basis-Menü kompl. Durcharbeiten [S 4 S 21]
- 9. Expertmenü kompl. Durcharbeiten [S 22 S 30]
- 10. Alle Funktionen, Steuer- und Ausgleichsrichtungen prüfen.

11. Fertig.

-> Im Flug prüfen und optimieren im WLAN-Modus.

#### **Hinweise / Empfehlung für Anfänger und deren Helfer:**

Ich berteile seit 1988 RC-Modellsport und bin seit 2005 Admin im [www.Futaba-Forum.net](http://www.Futaba-Forum.net) (Anfangs T14-Forum.net). Da habe ich viel erlebt und will euch ein paar Tips geben, wie es meiner Meinung nach, am Besten funktioniert.

Für alle die "Rollen" für Turnübungen, "Nicken" für Kopfbewegungen und -10° Pitch sehr kalt empfinden, empfehle ich einen erfahrenen Helipiloten, RC-Flugschulen oder den Heli-Fachhandel um Hilfe beim Einstellen zu suchen. Auch wenn es ein paar kostenplichtige Stunden oder Biere kostet, es ist in den meisten Fällen billiger und sicherer, als unerfahren den Heli in Betrieb zu nehmen. Wenn ein Grundparameter falsch eingestellt ist, hebt der Heli nicht einmal ab, sondern zerstört sich schon am Boden.

Das wichtigste ist das Modell so präzise und gewissenhaft wie möglich zu bauen.

Anlenkungen müssen spielfrei und leichtgängig laufen.

Auch muss der Heli mit so wenig wie möglich Vibrationen laufen.

Besondes die hochfrequenten Vibaratioen sind die schlimmsten und am schlechtesten zu erkennen.

Wurde hier geschlampt kann auch der beste Gyro da nichts verbessern.

Da es sich beim CGY760R/CGY755 um einen HighEnd-Gyro handet, und wenn man die mögliche HighEnd-Leistung haben will, dann sind auch die richtigen HighEnd-Servo wichtig.

Die beste Erfahrung hab ich mit den FUTABA Servos HC700 Heli bzw. S-HC500 (Stand 02.2021) erreicht.

Ja es gibt auch andere Herstellen mit sehr sehr guten Servos, aber im direkten Vergleich kann man hier Unterschiede feststellen. Am Besten mal testen wie ich, Modell mit anderen HighEnd-Servos einstellen und fliegen und dann die FUTABA-Servos einbauen. Upps ein neues Modell?

Noch ein Tip für die Helfer:

Bitte stellt den Heli so ein das es ruhig und eher zäh zum Steuern ist.

Ja ich weiß als erfahrener Pilot kann man so nicht richtig fliegen, aber der Anfänger wird es euch mit schnellem Lernerfolg danken und mit der Zeit selbst merken wenn er einen agilleren Heli benötigt.

Zeigt ihm die AFR und die Pitch-Kurve, wo es es später selbst an seinen Bedürfnissen anpassen kann.

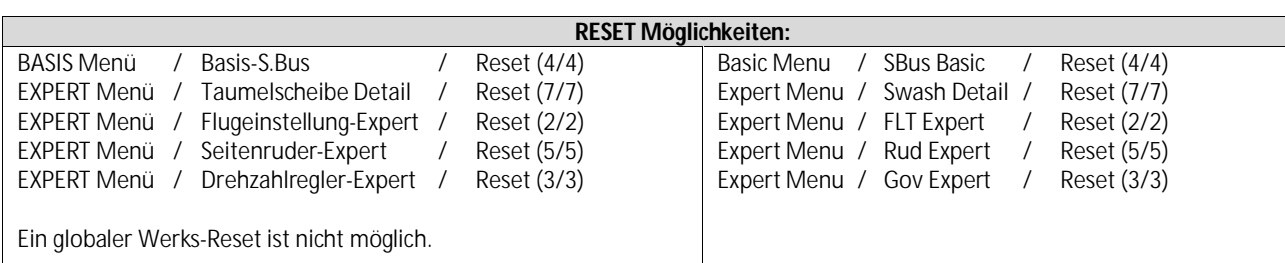

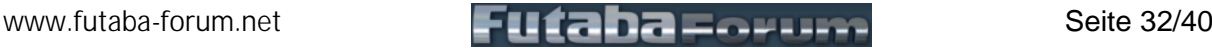

### Version V1.0, Stand: 20.12.2021

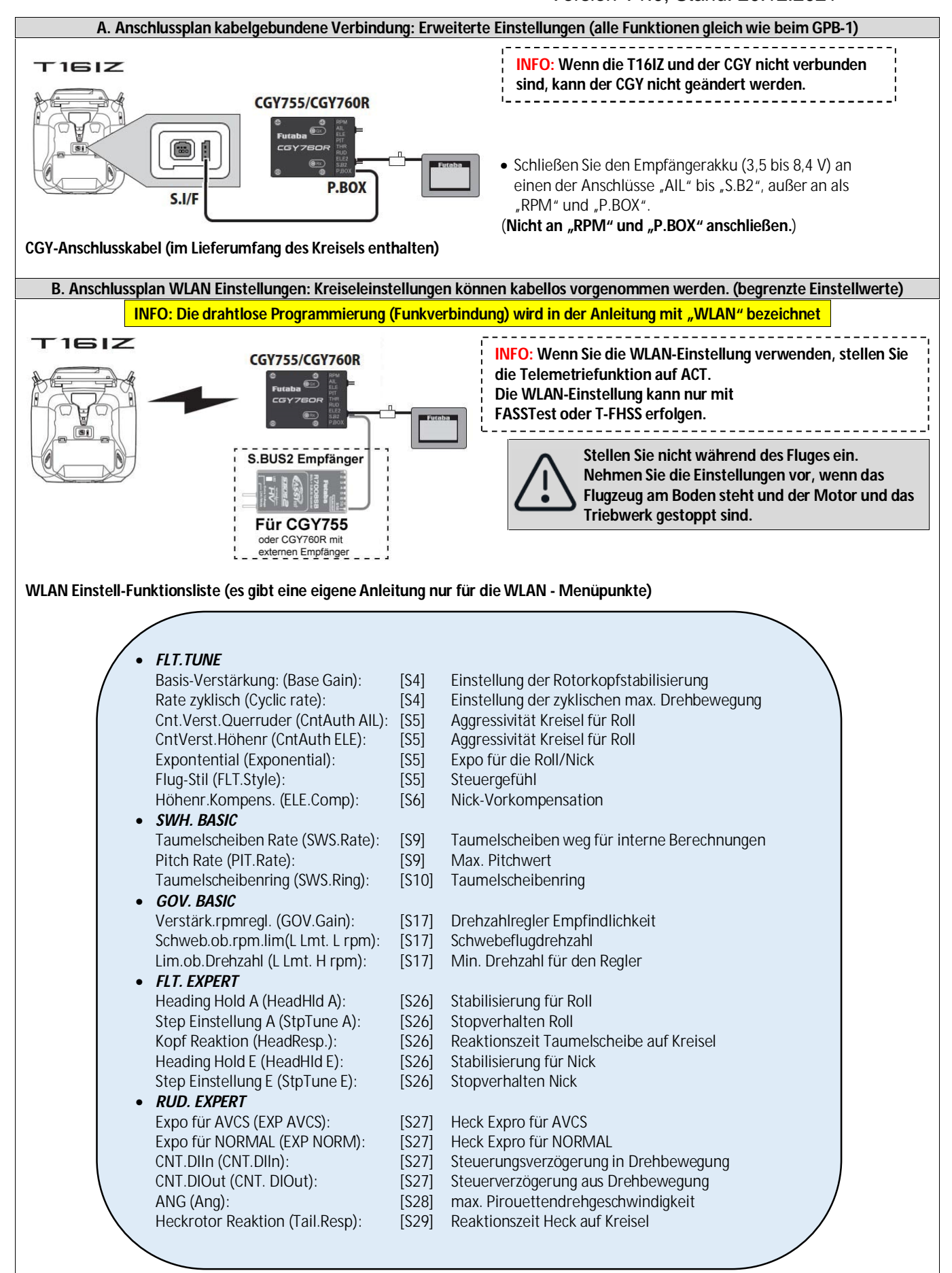

[www.futaba-forum.net](http://www.futaba-forum.net) **Seite 33/40** 

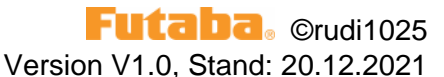

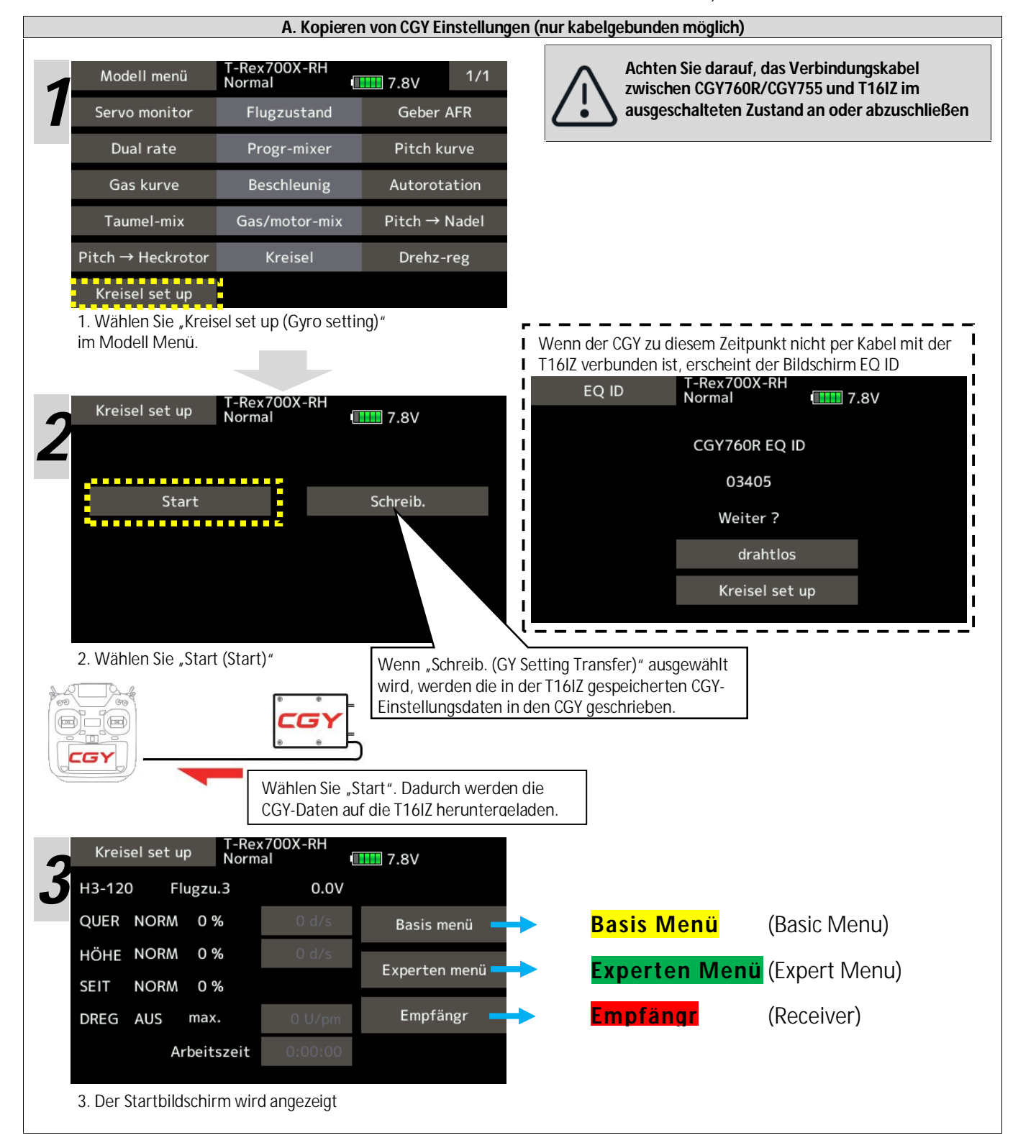

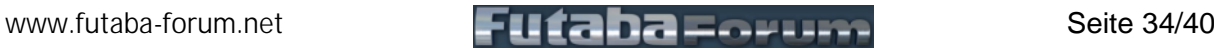

### Version V1.0, Stand: 20.12.2021

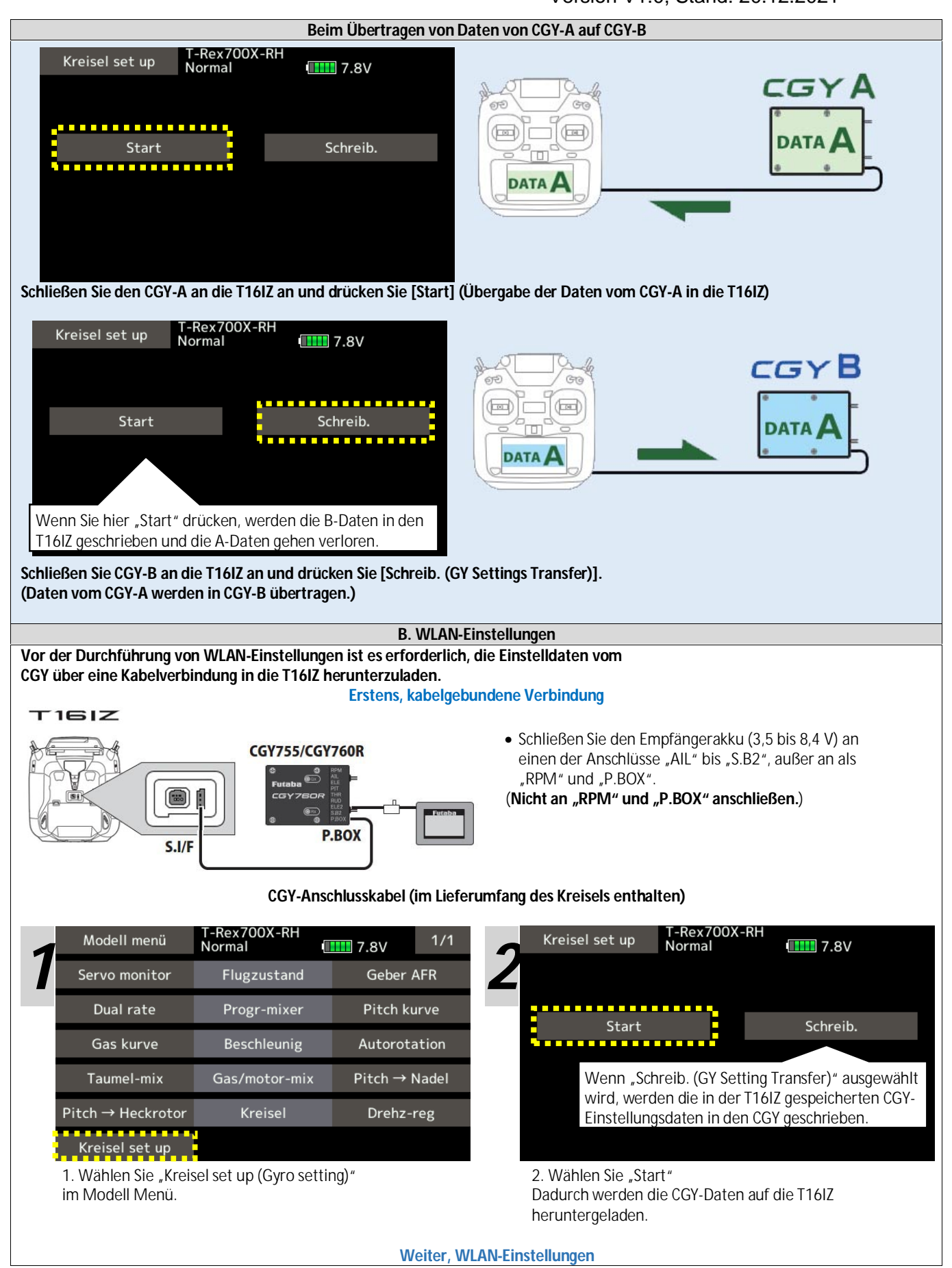

[www.futaba-forum.net](http://www.futaba-forum.net) **Seite 35/40** 

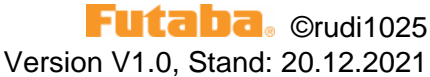

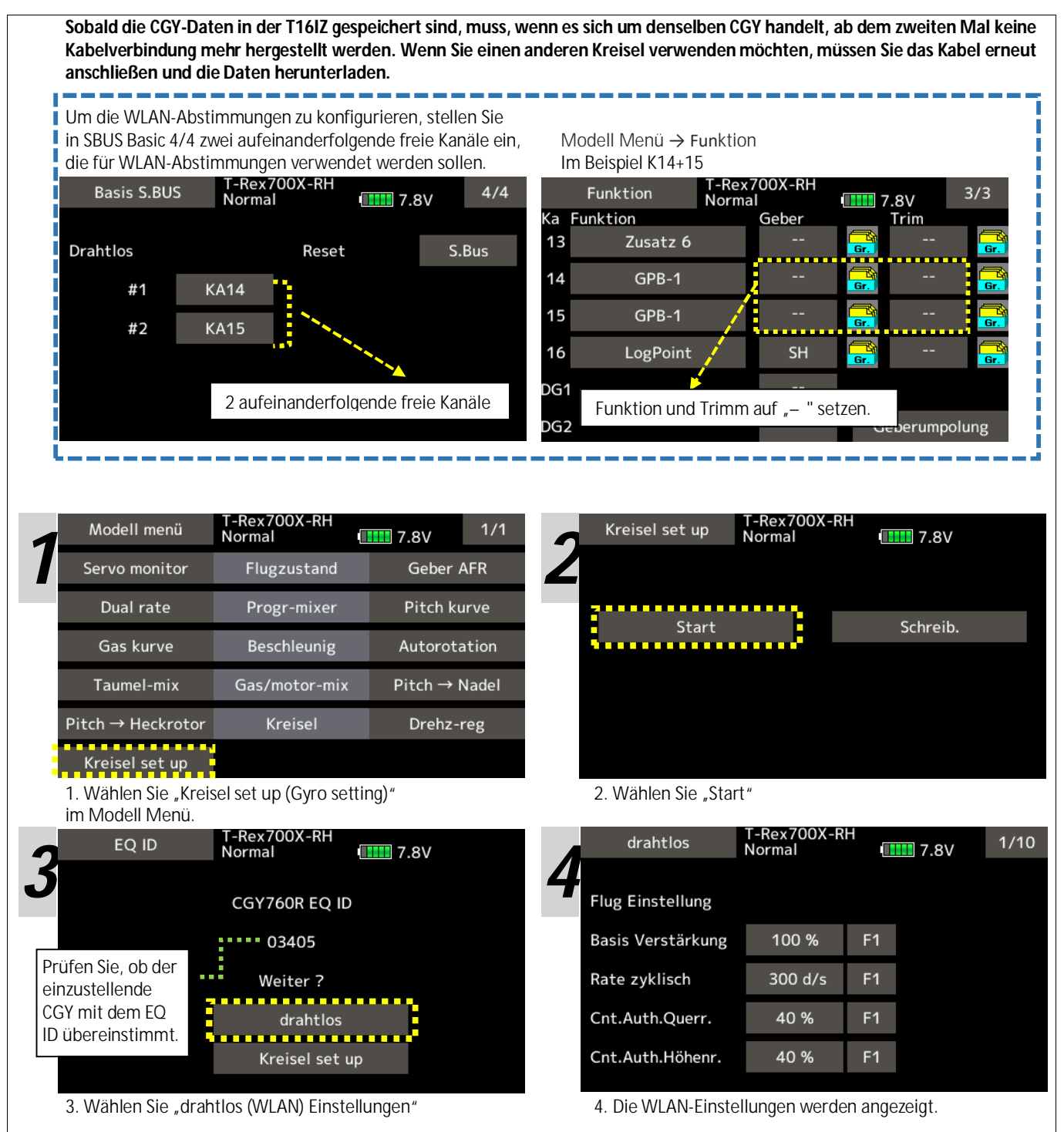

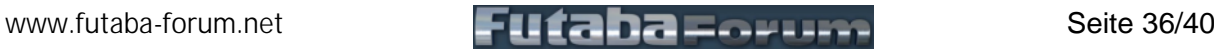

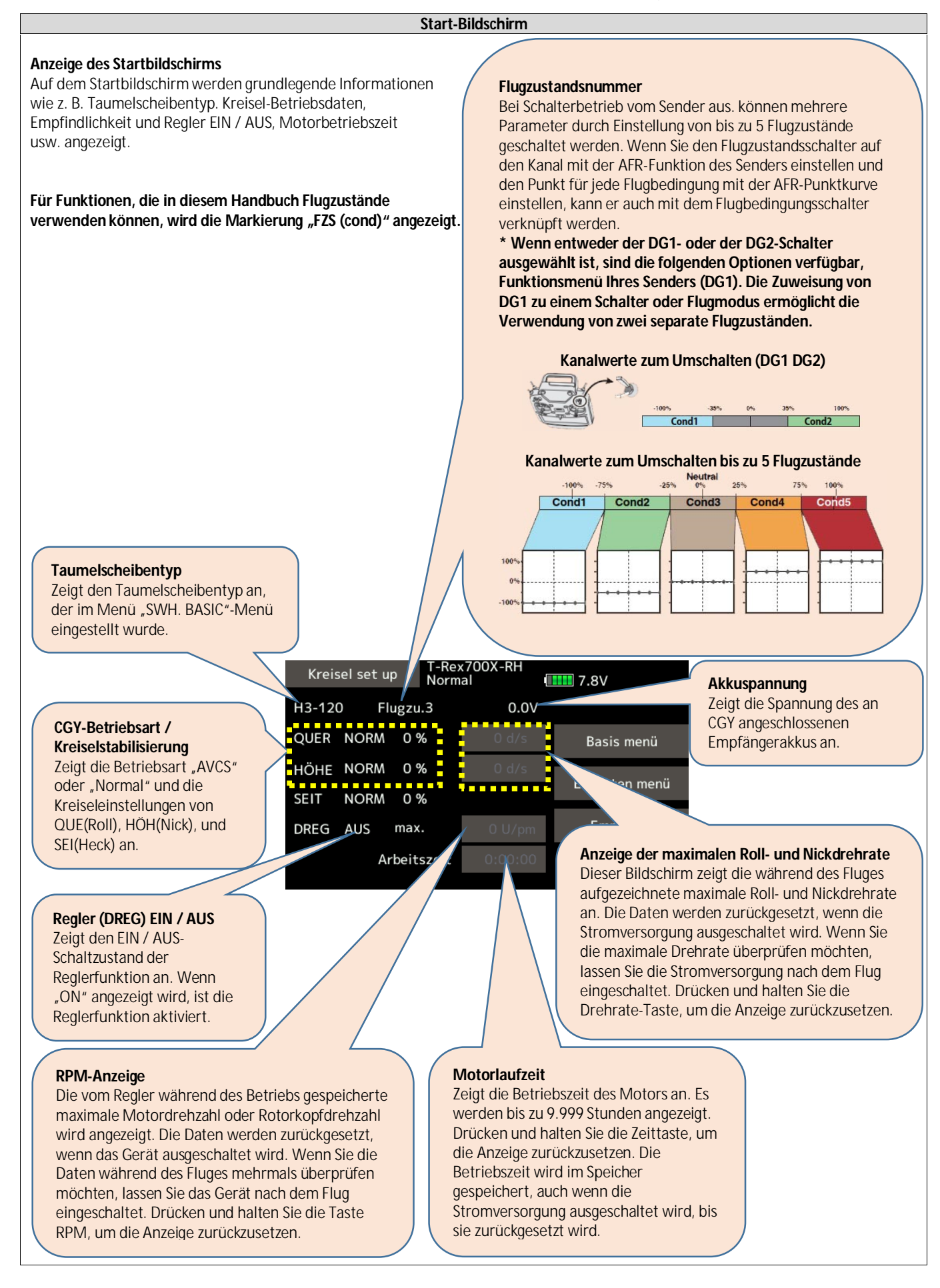

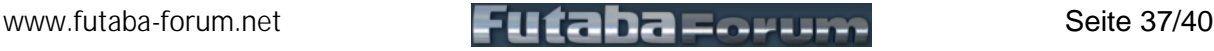

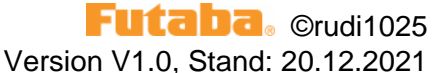

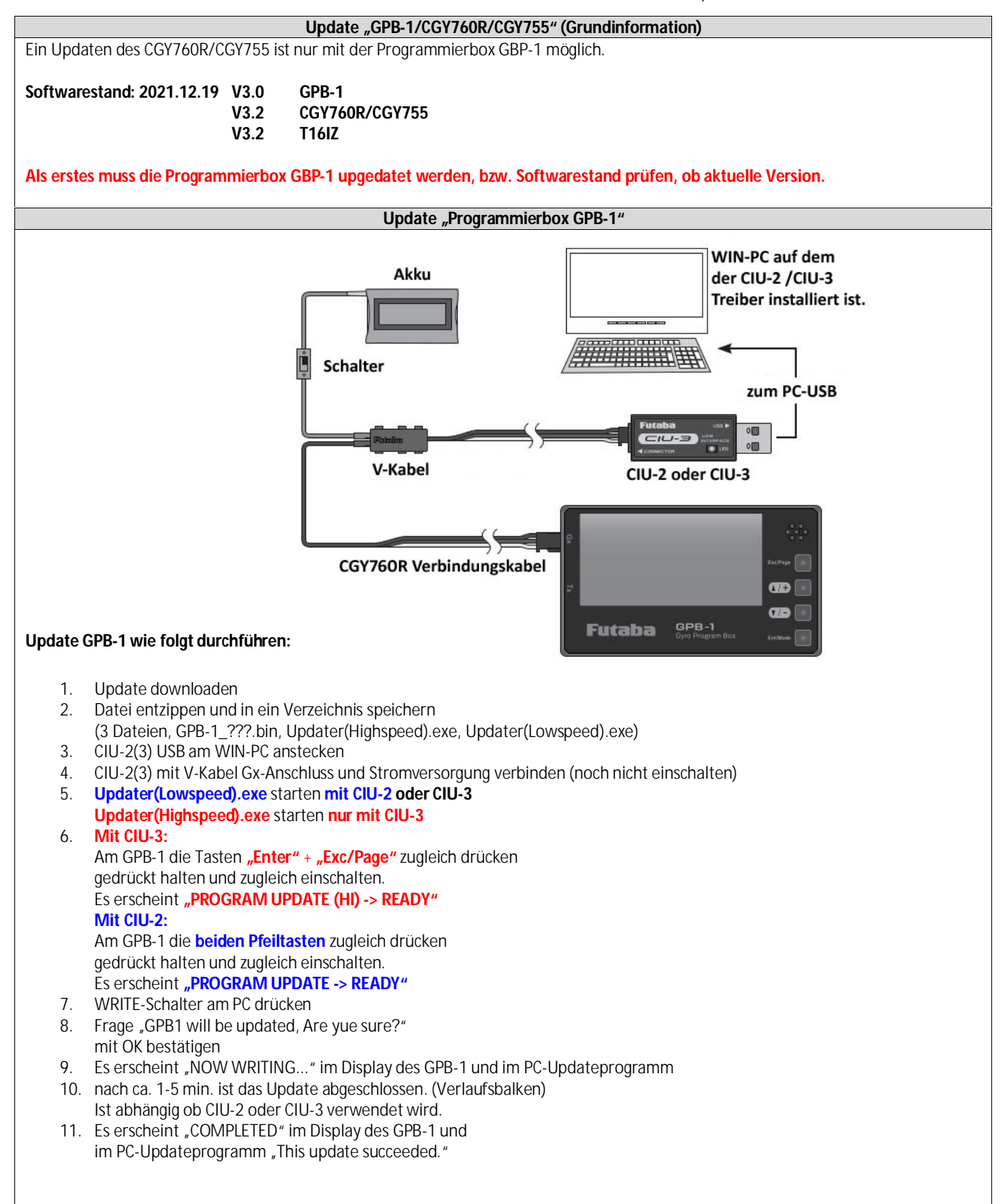

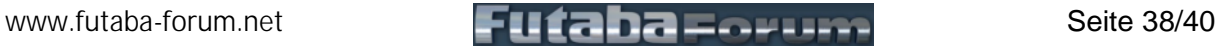

**Update "CGY760R/CGY755"**  $\sqrt{2}$ WIN-PC auf dem Schalter der CIU-2 /CIU-3 Treiber installiert ist. Akku 7777711117171717 zum PC-USB  $\overline{\mathbf{O}^{(n)}}$ CIU-2 or CIU-3 G.  $\overline{m}$ **CGY760R** zum S.B2 Anschluss vom CGY760R Steck-**Zum P.BOX Anschluss** verbinder vom CGY796R V-Kabel, wenn kein Stromanschluss zum Akku am CGY760R vorhanden ist. GPB-1 zum CIU-2 oder  $C<sub>1</sub>U-3$ Futaba Verbindungskabel zum S.B2 Anschluss vom CGY760R **Update CGY760R wie folgt durchführen:** 1. Update downloaden 2. Datei entzippen und in ein Verzeichnis speichern (3 Dateien, CGY760.bin, Updater(Highspeed).exe, Updater(Lowspeed).exe) 3. GPB-1 mit P.BOX-Abschluss (CGY760R) verbinden<br>4. CIU-2(3) USB am WIN-PC anstecken 4. CIU-2(3) USB am WIN-PC anstecken 5. CIU-2(3) mit S.B2-Anschluss(CGY760R) verbinden. Wenn keine Stromversorung vorhanden (über Modellversorgung) dann über V-Kabel am S.B2 anschließen. 6. Ab V2.0 am GPB-1 die Enter-Taste drücken. 7. Am GPB-1 die beiden Pfeiltasten zugleich drücken Mit den Pfeiltasten den Menüpunkt "GYRO UPDATE" auswählen **LOW SPEED(CIU2/3) oder HIGH SPEED(CIU3)** auswählen -> **je nach verwendeten CIU** dann die ENTER-Taste drücken und halten. 8. Es erscheint "GYRO UPDATE -> READY" im Display des CGY760R 9. **Updater(Lowspeed).exe** starten **mit CIU-2 oder CIU-3 Updater(Highspeed).exe** starten **nur mit CIU-3** 10. WRITE-Schalter am PC drücken 11. Es erscheint "NOW WRITING..." im Display des GPB-1 und im PC-Updateprogramm 12. nach ca. 1-5 min. ist das Update abgeschlossen. (Verlaufsbalken) Ist abhängig ob CIU-2 oder CIU-3 verwendet wird. 13. Es erscheint "COMPLETED" im Display des GPB-1 und im PC-Updateprogramm "This update succeeded."

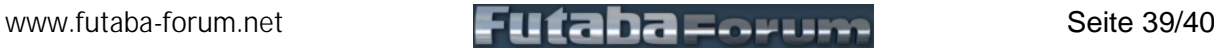

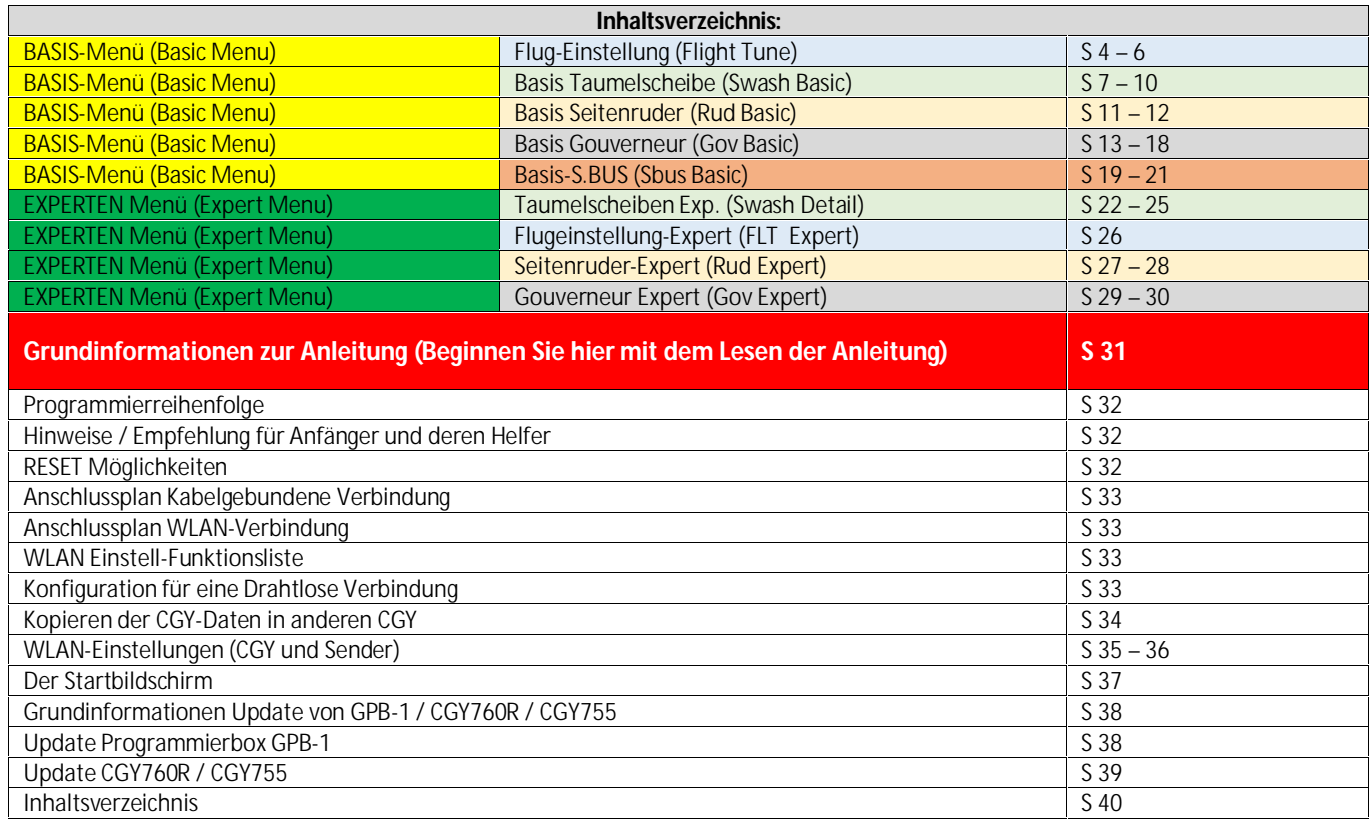

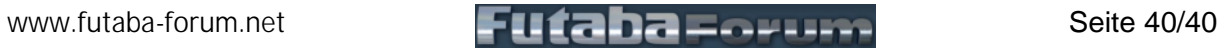